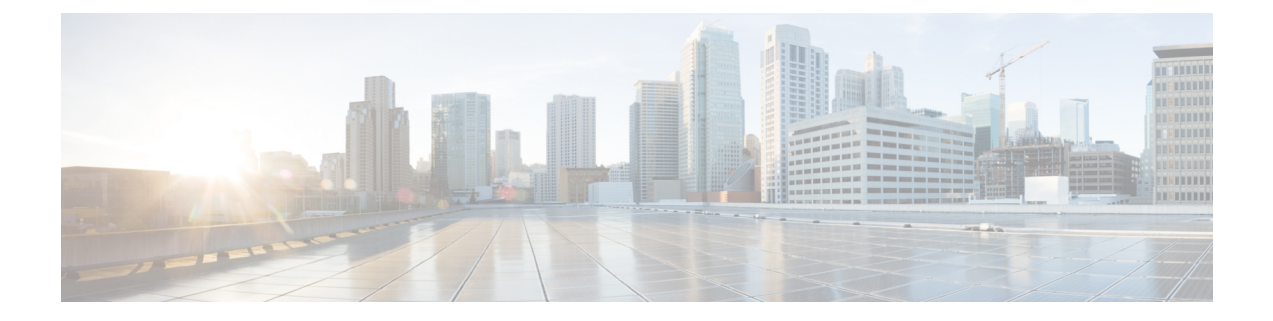

# エンドポイント セキュリティ グループ

この章の内容は、次のとおりです。

- エンドポイント セキュリティ グループについて (1 ページ)
- セレクタ (6 ページ)
- コントラクト (25 ページ)
- ESG 共有サービス (ESG VRF ルート リーク) (27 ページ)
- レイヤ 4 ~ レイヤ 7 サービス (30 ページ)
- 運用ツール (31 ページ)
- 制限事項 (32 ページ)
- ESG 以降戦略 (33 ページ)
- エンドポイント セキュリティ グループを設定する (36 ページ)
- エンドポイントセキュリティグループを使用してルートリークを設定する(46ページ)
- エンドポイント セキュリティ グループを使用したレイヤ 4 からレイヤ 7 を設定する (49 ページ)

## エンドポイント セキュリティ グループについて

エンドポイントセキュリティグループ (ESG) は、Cisco Application Centric Infrastructure (ACI) のネットワーク セキュリティ コンポーネントです。エンドポイントグループ(EPG)では Cisco ACI のネットワーク セキュリティを提供してきましたが、EPG は単一のブリッジドメイ ンに関連付けられ、ブリッジドメイン内のセキュリティゾーンを定義するために使用する必要 があります。これは、EPG が転送とセキュリティ セグメンテーションの両方を同時に定義す るためです。ブリッジドメインと EPG の間の直接的な関係により、EPG が複数のブリッジド メインにまたがる可能性は制限されています。EPG のこの制限は、新しい ESG 構造を使用す ることで解決できます。

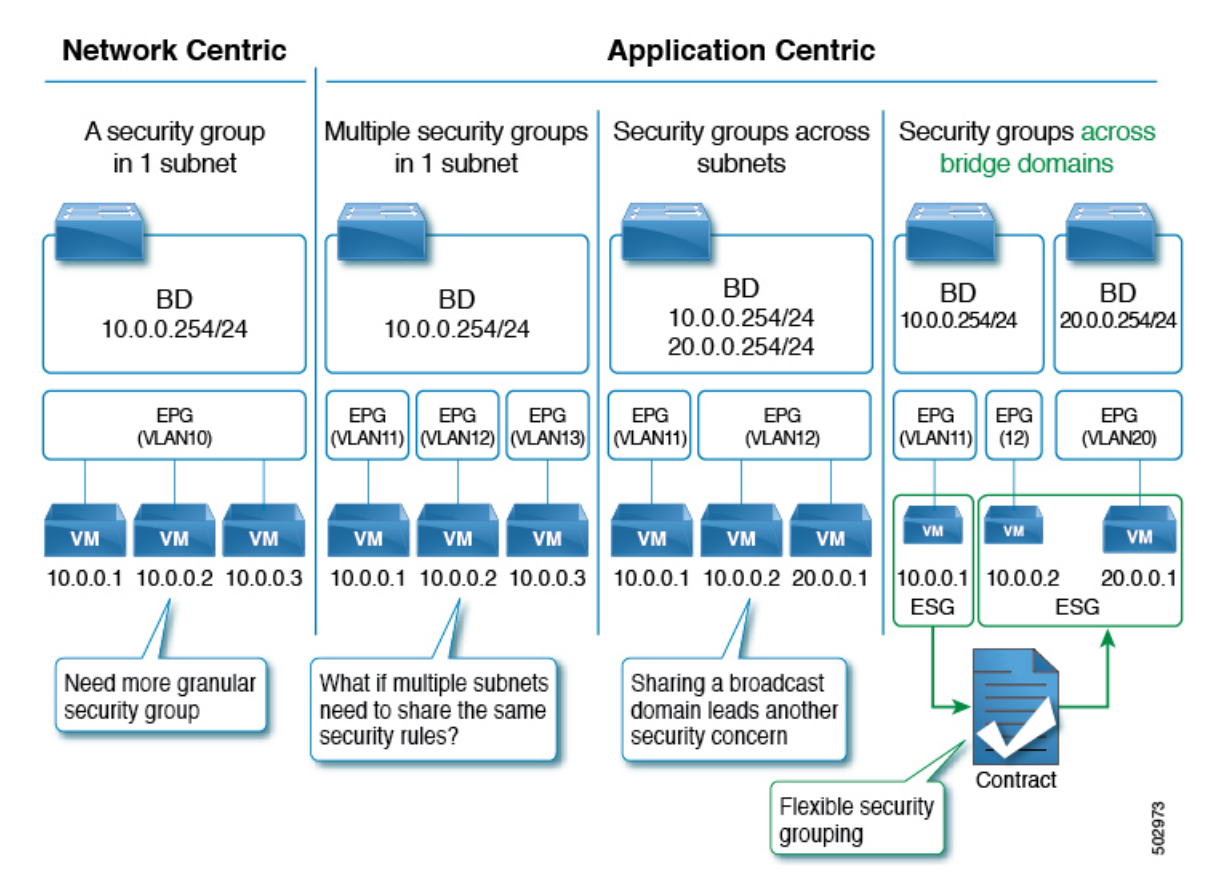

#### 図 **<sup>1</sup> : Cisco ACI** では、複数のセグメンテーション オプションを提供します

EPG を表すアプリケーション エンドポイントグループ(fvAEPg)オブジェクトは、レイヤ 2 ブロードキャストドメインを表すブリッジドメイン オブジェクト (fvBD) と直接関係がありま す。これは、上の図の最初の 3 列に示されています。

ESGは、物理または仮想ネットワークエンドポイントの収集を含む論理エンティティです。さ らに、ESG はブリッジドメインではなく単一の VRF(仮想ルーティングおよび転送)インス タンスに関連付けられます。これにより、ブリッジドメインから独立したセキュリティゾーン の定義が可能になります(図 *1* の 4 番目の列は、この点を示しています)。EPG がブリッジド メインをセキュリティ ゾーンに分割するのと同様に、ESG は VRF インスタンスをセキュリ ティ ゾーンに分割します。

EPGポリシーには、転送ロジックとセキュリティロジックの両方が組み込まれています。たと えば、EPGは、VLANに基づくセキュリティゾーンだけでなく、リーフノードインターフェイ スでの VLAN バインドも提供します。また EPG のコントラクトによってセキュリティを強化 し、ブリッジドメイン サブネットを展開する必要があるリーフ ノードと、VRF ルート リーク (共有サービス)の場合にどのサブネットをどの VRF インスタンスにリークするかを決定す るために使用されます。逆に、ESGはコントラクトによってセキュリティを強化するためにの み使用され、転送ロジックは他のコンポーネントによって処理されます。ESGでは、ブリッジ ドメイン サブネットの展開や VRF ルート リークなどのルーティング ロジックが VRF レベル に移動します。リーフノード インターフェイスの VLAN バインドは、引き続き EPG レベルで 処理されます。

ESG はどのエンドポイントが ESG に属するかを定義する特定の一致基準を持つセキュリティ コンストラクトであり、コントラクトまたはポリシーを使用してセキュリティスタンスを定義 します。一致基準は、関連付けられた VRF インスタンスのブリッジドメインにまたがる IPv4 またはIPv6アドレス、またはエンドポイントMACアドレスに関連付けられたタグなどの属性 に基づく ESG セレクタと呼ばれます。これらのセレクタおよびその他のサポートされている セレクタタイプの詳細については、「セレクターについて (6 ページ)」 を参照してくださ い。

ESG でのコントラクトの使用は、EPG と同じです。同じ ESG に属するエンドポイントは、コ ントラクトを必要とせずに通信できます。異なる ESG に属するエンドポイント間の通信を有 効にするには、ESG 間のコントラクトを構成する必要があります。Cisco ACI ファブリックの 外部にあるデバイスと通信するには、L3Out外部EPG (l3extInstP) とESGの間のコントラク トを構成する必要があります。ESG 間のコントラクトと組み合わせて、レイヤ 4 ~ レイヤ 7 サービスグラフを使用することもできます。ただし、EPG と ESG 間のコントラクトはサポー トされていません。

### **ESG** から **ESG** へのトラフィック フィルタリング

次の図では、4 つのブリッジ ドメインがそれぞれ 1 つの EPG に関連付けられています。管理 者は EPG 設定を使用して、仮想マシンまたは物理サーバーからのトラフィックが、適切な VLAN に接続された適切なブリッジ ドメインに関連付けられていることを確認します。たと えば、EPG1-1 は VLAN 10 からのトラフィックの BD1 へのマッピングを定義し、EPG2-1 は VLAN 20 を BD2 にマッピングします。

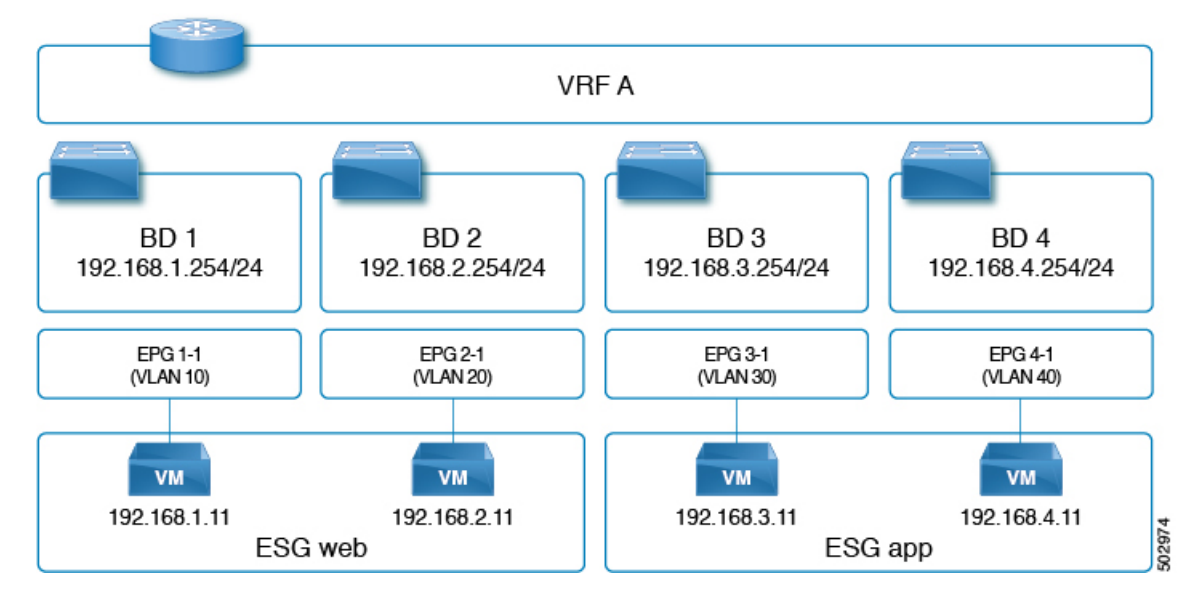

図 **2 : ESG** を使用して、異なるサブネットのエンドポイントを集約できます

• VLAN 10 の 192.168.1.11 と VLAN 20 の 192.168.2.11 は、異なるサブネットと異なるブリッ ジ ドメインに属しています。

• 管理者は、192.168.1.11 と 192.168.2.11 を同じ ESG に属するものとして定義します。

- 同様に、192.168.3.11 と 192.168.4.11 はそれぞれ BD3 と BD4(EPG3-1 と EPG4-1 経由)に 関連付けられており、両方とも同じ ESG に属しています。
- 上記の設定により、192.168.1.11 は 192.168.2.11 と自由に通信できます。
- 同様に、192.168.3.11 は 192.168.4.11 と通信できます。ただし、192.168.1.11(または 192.168.2.11)は、契約なしでは 192.168.3.11 または 192.168.4.11 のいずれとも通信できま せん。

(注) EPG によって使用される契約は、ESG によって再利用できません。その逆も同様です。

## 外部から **ESG** へのトラフィック フィルタリング

外部からESGへの通信を許可する設定は、次の図に示すように、L3Out外部EPG(l3extInstP) と ESG 間の契約によって実行されます。L3Out の観点からは、ESG との契約と EPG との契約 の間に違いはありません。

図 **3 : ESG** から外部への接続は、**L3** 外部 **EPG** を使用して実装されます。

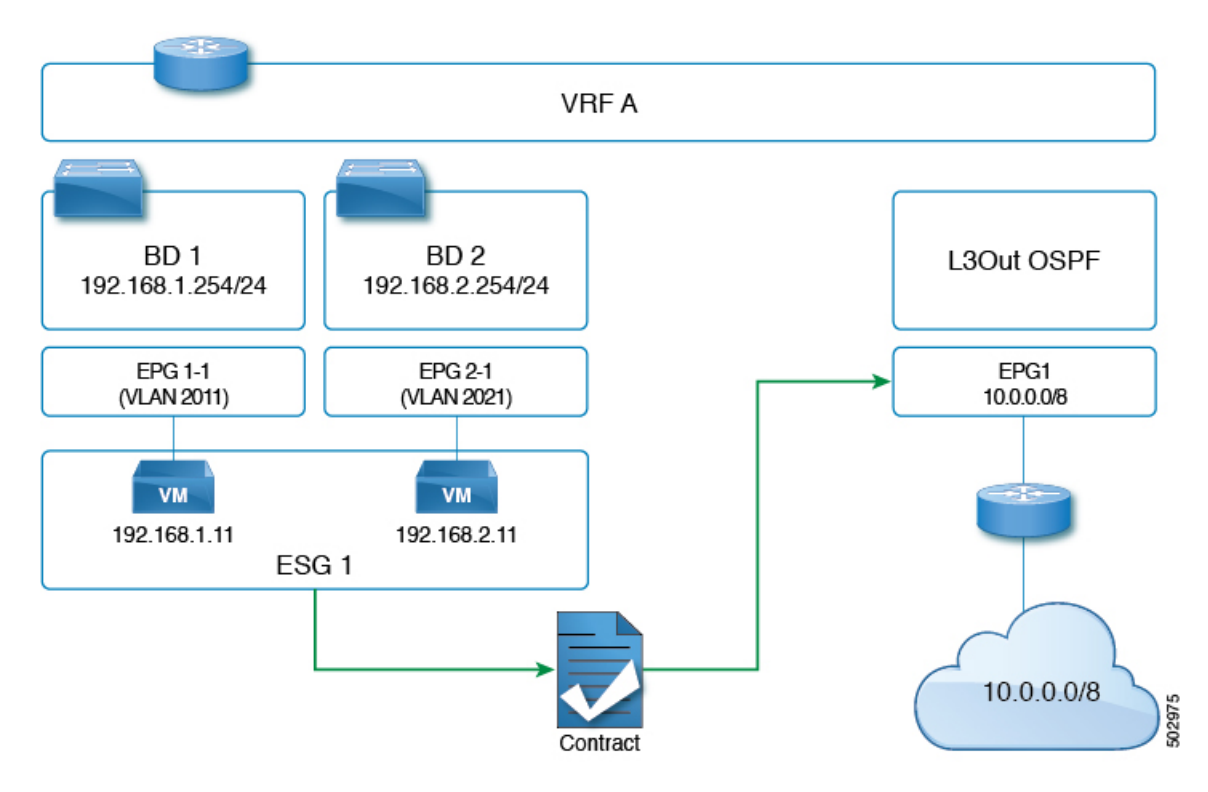

### **ESG** の導入

このセクションでは、管理者が ESG を設定する場合に、Cisco APIC によってリーフノードを プログラムする方法をまとめます。

- 各 ESG は VRF に関連付けられており、ESG セレクタは VRF 内のどのエンドポイントが ESG に属するかを定義します。
- VRF(ESGが設定されている場所)は、入力または出力ポリシー適用モードで構成できま す。
- Cisco ACI は、関連付けられた VRF が展開されているすべてのリーフノードで ESG 構成 をインスタンス化します。
- ESG が構成されている場合、関連付けられた VRF 内のすべての BD サブネットは、その VRFが存在するすべてのリーフノード上で、スパインプロキシへの静的ルートとして存在 します。
- ESGは常にオンデマンドの即時展開によって展開され、関連するコントラクトルールは、 ESGセレクタに一致するエンドポイントが特定のリーフノードで学習された後にのみプロ グラムされます。
- ESG 間のコントラクトは、EPG の場合と同様に、リーフノード TCAM の policy-cam ルー ルとしてプログラムされます。
- ESGによって使用されるクラスIDは、グローバルpcTagです。コンテキストによっては、 sclass と呼ばれます。
- EPG とは異なり、ESG 間のコントラクトはセキュリティルールのみを作成します。ESG は、サブネット展開やルートリークなどのネットワーク展開には使用されません。
- EPG、BD、およびVRFコンストラクトは、ネットワークフォワーディングコンストラク トに対して通常どおり構成する必要があります。ただし、セキュリティ定義は、EPGから アプリケーション中心のセキュリティを適用する ESG に移動されます。このようなシナ リオでは、EPG の機能は VLAN をインターフェイスにバインドすることです。

Cisco APIC は、EPG の場合と同様に、各 ESG を識別するため固有の番号を生成します。 この番号は、pcTag またはクラス ID と呼ばれます。一部のコンテキストでは、sclass、S クラス、またはソースクラスと呼ばれます。 (注)

グローバル pcTag は、ESG(または EPG)が属する VRF に関係なく、ファブリック全体 で固有の番号です。ESG には常にグローバル pcTag が割り当てられます。グローバル pcTag 番号の範囲は 16 ~ 16385 です。

ローカル pcTag は、VRF 範囲内で固有の番号です。つまり、Cisco APIC は同じ番号を生 成して、異なる VRF 内の別の EPG を識別できます。ローカル pcTag 番号の範囲は 16386  $\sim 65535$ です。

1 から 15 までの pcTag 番号は、システム内部で使用するために予約されています。

## セレクタ

### セレクターについて

セレクタは、エンドポイントを ESG に分類するためのさまざまなマッチング基準を使用し、 各 ESG の下に構成されます。VLAN を使用してエンドポイントを分類する EPG とは異なり、 ESGはより柔軟な基準を使用してエンドポイントを分類できます。この概念は、マイクロセグ メンテーション EPG(または useg EPG)に似ています。ただし、useg EPG は 1 つのブリッジ ドメインに関連付けられたままですが、ESGにはブリッジドメイン全体のエンドポイントを含 めることができます。

サポートされている ESG セレクタは次のとおりです。

- タグセレクタ:MAC および IP アドレス、仮想マシン(VM)タグ、仮想マシン名(vm 名)、サブネットタグ、静的エンドポイントタグなどのさまざまな属性に割り当てられた ポリシータグに基づいてエンドポイントをマッチングします。ESGタグセレクタは、ESG と同じテナントのポリシータグのみとマッチングできます。タグセレクタは Cisco APIC リリース 5.2(1) で導入されました。
- **EPG** セレクタ:特定の EPG 内のすべてのエンドポイントとマッチングし、ESG は EPG の 下で構成されたすべてのコントラクトを継承します。このセレクタを使用すると、ユー ザーはセキュリティ構成を EPG から ESG にシームレスに移行できます。ESG は、ESG と 同じ VRF 内の EPG に対してのみ EPG セレクタを使用できます。EPG セレクタは、Cisco APIC リリース 5.2(1) で導入されました。
- **IP** サブネットセレクタ:ホストの IP アドレスまたは IP サブネットに基づいてエンドポイ ントをマッチングします。タグセレクタは、ポリシータグを介して同じ機能を提供しま す。IP サブネットセレクタは、Cisco APIC リリース 5.0(1) で導入されました。
- サービス **EPG** セレクタ:サービス EPG セレクタは、Cisco APIC リリース 5.2(4) で導入さ れました。

サービス EPG は、デバイス選択ポリシーのコネクタに基づいて ACI が自動的に作成する EPGです。サービスグラフリダイレクトに基づくほとんどの展開では、ACIがトラフィッ クをレイヤ 4 からレイヤ 7 デバイスにリダイレクトするため、レイヤ 4 からレイヤ 7 デバ イスに直接送信されるトラフィックを許可または拒否するために特別なことを構成する必 要はありません。レイヤ 4 からレイヤ 7 のデバイス IP アドレスにトラフィックを直接送 信する必要がある場合は、サービス EPG へのトラフィックを許可または拒否する必要が ある場合があります。サービス EPG セレクタを使用すると、サービス EPG をサービス ESG にマッピングできるため、管理者は、サービス グラフを介して展開されたレイヤ 4 からレイヤ 7 デバイスにトラフィックを送信できる ESG をより細かく制御できます。

### タグ セレクターについて

タグセレクタはポリシータグを使用して、エンドポイントを特定の ESG に分類します。ポリ シー タグは、「キー:所有者、値:ジョン」などのキーと値で構成されます。ポリシー タグ は、ユーザが構成可能なさまざまなオブジェクトに割り当てることができ、Cisco Application Centric Infrastructure(ACI)機能はそれらのタグに基づいて動作します。ポリシータグを使用 したセキュリティ分類は、複数のエンドポイントをセキュリティグループ(ESG)に追加するた めに簡単で直感的な操作ができます。ポリシータグと ESG タグセレクタを使用すると、各エ ンドポイントを個別に指定することなく、選択した複数のエンドポイントを ESG に分類でき ます。

ESG タグ セレクタは、ESG と同じテナントのポリシータグのみに一致します。この分離によ り、各テナントが独自のリソースを管理できるようになり、テナント間での意図しないポリ シータグの一致が防止されます。ただし、ユーザ テナントがブリッジドメインまたは Common テナントからの VRF インスタンスを使用している場合、ユーザ テナントは構成を一部表示で きない場合があることに注意してください。

構成は似ていますが、ポリシータグ(ユーザー定義可能な tagTag など)は、注釈

(tagAnnotation)とは目的と使用方法が異なります。相違点の詳細については、*Cisco APIC System Management Configuration Guide*の「Alias, Annotations, and Tags」の章を参照してくださ い。

ESG タグセレクタは、次のオブジェクトに割り当てられたポリシータグと一致します。

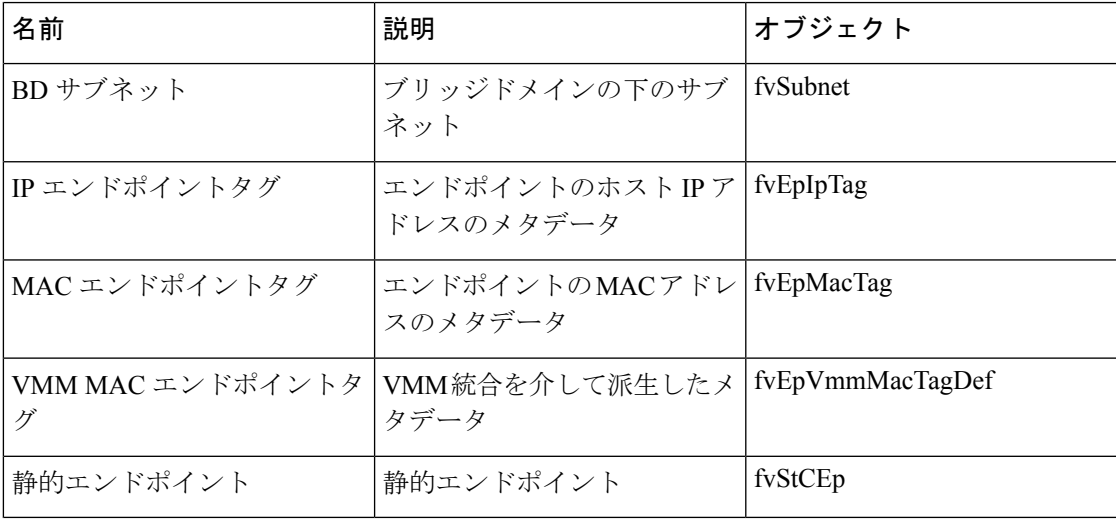

仮想マシンを名前で選択する場合、仮想マシンが ESG に関連付けられる前に、VM が関 連付けられている EPG の EPG セレクタを作成する必要があります。 (注)

次のセクションでは、サポートされているオブジェクトの各タイプのポリシータグの使用につ いて説明します。

#### **BD** サブネットのポリシータグ

ブリッジドメインサブネットに割り当てられたポリシータグを照合することにより、タグセレ クタはサブネット内のすべての IP エンドポイントを特定の ESG に分類できます。IP サブネッ トセレクタに似ていますが、ポリシータグとタグセレクタを使用すると、特定のMACアドレ

スなどのさまざまなタイプのパラメータに加えて、複数の IP サブネットをグループ化できま す。

また、[デフォルトの **SVI** ゲートウェイなし(**No Default SVI Gateway**)] オプションを使用し てより小さい BD サブネットを作成し、その小さいサブネットにポリシータグを割り当てるこ とにより、BD サブネットのサブセットを一致させることができます。このオプションを使用 すると、対応する SVI を展開せずにブリッジドメインの下にサブネットを構成できます。

BD サブネットのポリシータグに一致するタグセレクタを構成する場合は、次の注意事項を考 慮してください。

- タグセレクタは、別のテナントの BD サブネットのポリシータグと一致させることはでき ません。たとえば、ESGがテナント「A」にあり、ブリッジドメインがテナントCommonで 構成されている場合、テナント「A」のタグ セレクタは、そのブリッジドメインのポリ シータグと一致させることはできません。このようなケースでサブネットベースの分類が 必要な場合は、代わりに IP サブネットセレクタを使用します。
- EPGサブネットの下のポリシータグは、ESGタグセレクタではサポートされていません。 ESG では、EPG の下にサブネットを構成する必要はありません。ESG は、以前は EPG に 結合されていたネットワークとセキュリティの構成を分離することにより、構成を簡素化 することを目的としています。
- BD サブネットのポリシー タグに一致するタグ セレクタは、エンドポイントの IP アドレ スのみを ESG に分類し、MAC アドレスは分類しません。このため、ここでは IP ベース のセレクタによるレイヤ2トラフィック制限が適用されます。詳細については、IPベース セレクターによるレイヤー 2 トラフィック制限 (23 ページ)を参照してください。

#### **IP** エンドポイントタグのポリシータグ

エンドポイント(fvCEp、fvIp)を表すオブジェクトは、Cisco ACI スイッチのエンドポイント 学習ステータスに基づいて動的に作成および削除されるため、そのようなオブジェクトにポリ シー タグを直接割り当てることは実用的ではありません。そのため、エンドポイントの IP ア ドレスを表すために、新しいユーザによって構成可能なオブジェクトである IP エンドポイン ト タグが Cisco Application Policy Infrastructure Controller (APIC) リリース 5.2(1) で導入されま した。IP エンドポイントタグ オブジェクトは、IP アドレスがエンドポイントとして学習され る前でも作成し、維持できます。このオブジェクトを使用すると、いつでもエンドポイントの IP アドレスにポリシータグを割り当てることができます。

IP エンドポイントタグには VRF の範囲があり、特定の VRF で構成したホスト IP アドレスを 表します。タグは、IP アドレスのメタデータまたは記述子です。IP エンドポイントタグを構 成しても、エンドポイントまたは指定された IP アドレスは展開されません。エンドポイント が学習される前にエンドポイントとその IP アドレスを静的に展開する必要がある場合は、静 的エンドポイントを構成します。

IPエンドポイントタグのポリシータグに一致するタグセレクタを構成するときは、次の注意事 項を考慮してください。

• IP エンドポイントタグのポリシータグに一致するタグセレクタは、エンドポイントの IP アドレスのみを ESG に分類し、MAC アドレスは分類しません。このため、ここでは IP

ベースのセレクタによるレイヤ 2 トラフィック制限が適用されます。詳細については、IP ベース セレクターによるレイヤー 2 トラフィック制限 (23 ページ)を参照してくださ い。

#### **MAC** エンドポイントタグのポリシータグ

エンドポイント(fvCEp、fvIp)を表すオブジェクトは、Cisco ACI スイッチのエンドポイント 学習ステータスに基づいて動的に作成および削除されるため、そのようなオブジェクトにポリ シー タグを直接割り当てることは実用的ではありません。そのため、エンドポイントの MAC アドレスを表すために、新しいユーザによって構成可能なオブジェクトである MAC エンドポ イント タグが Cisco APIC リリース 5.2(1) で導入されました。MAC アドレスをエンドポイント として学習する前でも、MAC エンドポイント タグオブジェクトを作成し、維持できます。こ のオブジェクトを使用して、いつでもエンドポイントの MAC アドレスにポリシータグを割り 当てることができます。

MAC エンドポイント タグにはブリッジドメインの範囲があり、特定のブリッジドメインで構 成した MAC アドレスを表します。MAC アドレスがブリッジドメイン全体で固有の場合は、 ブリッジドメインの範囲を「任意」(「\*」)として指定し、代わりにその範囲としてVRFを 提供できます。タグは、MACアドレスの単なるメタデータまたは記述子です。MACエンドポ イントタグを構成しても、エンドポイントまたは指定された MAC アドレスは展開されませ ん。エンドポイントが学習される前にエンドポイントとその MAC アドレスを静的に展開する 必要がある場合は、静的エンドポイントを構成します。

#### **VMM MAC** エンドポイントタグのポリシータグ

Cisco APIC は VMM 統合を通じて学習した情報に基づいて、読み取り専用の VMM MAC エン ドポイントポリシータグ(fvEpVmmMacTagDef)を自動的に入力します。Cisco APICはVMM 統合を通じてエンドポイントに関する情報を取得し、その情報を各エンドポイントのポリシー タグにマップします。手動で作成するMACエンドポイントタグオブジェクトと同様に、VMM MAC エンドポイント タグオブジェクトは、対応するエンドポイントがデータプレーンでまだ 学習されていない場合でも、ポリシータグを維持するための MAC アドレスの単なるメタデー タまたは記述子です。ESGタグセレクタは、これらのポリシータグを使用して、エンドポイン トを ESG に分類できます。

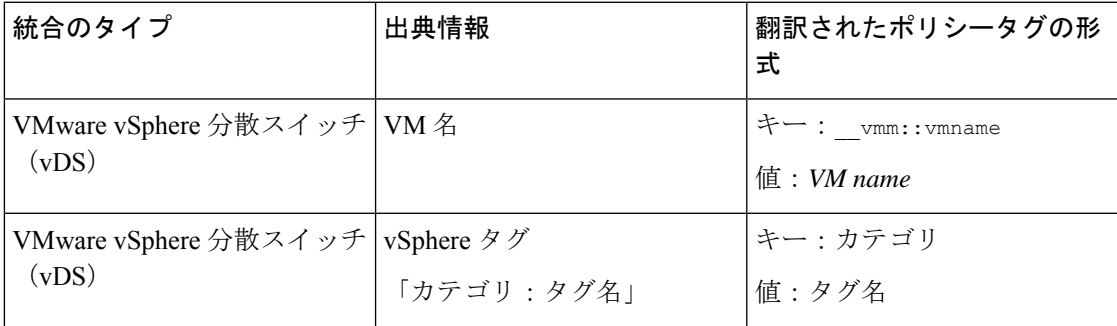

次の VMM 情報は、ESG タグセレクタによってサポートされます。

VMM MAC エンドポイントタグと VM の名前から変換されたポリシータグは、Cisco APIC の **[**テナント(**Tenant**)**] > [**ポリシー(**Polices**)**] > [**エンドポイント タグ(**Endpoint Tags**)**] > [**エ

ンドポイント **MAC**(**Endpoint MAC**)**]** の下に自動的に入力されます。これを有効にするに は、VMM ドメインを EPG に関連付けるときに [マイクロセグメンテーションを許可(**Allow Micro-Segmentation**)]を有効にする必要があります。これらのタグは、手動で構成されたMAC エンドポイントタグと区別するために、サフィックス「(VMM)」を付けて表示されます。 VMware タグなど、VM の名前以外で翻訳されたポリシータグは、ESG タグセレクタで一致す るまで VMM MAC エンドポイントタグで生成されません。また、対応する VMM ドメインで タグコレクションを有効にする必要があります。変換された各ポリシータグは、エンドポイン トの MAC アドレスに割り当てられます。

MAC エンドポイント タグが、VMM MAC エンドポイント タグと同じブリッジドメインの同 じ MAC アドレスで構成されている場合、MAC エンドポイント タグのポリシー タグのみが使 用されます。この場合、VMM MAC エンドポイントタグからの変換されたポリシータグは無 視されます。

#### 静的エンドポイントのポリシータグ

EPGで構成された静的エンドポイントに割り当てられたポリシータグを照合することにより、 タグセレクタは静的エンドポイントのMACアドレスを特定のESGに分類できます。静的エン ドポイントのポリシータグサポートにより、静的エンドポイントと同じMACアドレスにMAC エンドポイントタグを構成する必要がなくなります。実際、これら2つの構成は互いに互換性 がありません。まとめると、次のようになります。

- ポリシータグが静的エンドポイントに割り当てられている場合、同じブリッジドメインで 同じ MAC アドレスを持つ MAC エンドポイント タグを構成することはできません。
- MAC エンドポイント タグが MAC アドレスに割り当てられている場合、ポリシー タグを 同じブリッジドメイン内の同じ MAC アドレスを持つ静的エンドポイントに割り当てるこ とはできません。

静的エンドポイントタグは、**silent-host** タイプの静的エンドポイントに対してのみサポートさ れます。

#### **EPG** セレクターについて

EPG セレクタは、EPG 全体を ESG に一致させます。EPG セレクタを使用して複数の EPG を ESG に一致させることができますが、それは EPG が ESG と同じテナントおよび同じ VRF に ある場合のみです。EPG セレクタは、ブリッジドメインにまたがる複数の VLAN を単一のセ キュリティグループ(ESG)としてグループ化し、コントラクトの構成を簡素化するのに最適 です。

EPG が EPG セレクタによって ESG に一致すると、EPG 内のすべてのエンドポイントが ESG に属し、すべてのセキュリティ構成が ESG によって処理されるようになりました。

EPG セレクタには次の特徴があります。

- EPG に基づく既存のコントラクトは、ESG によって継承されます。
- EPG は新しいコントラクトを消費または提供できません
- EPG 内分離は、ESG 内の ESG 内分離によって上書きされます。

• EPG の優先グループメンバーシップは、ESG によって上書きされます。

EPG が EPG セレクタを介して ESG に一致する場合、EPG と ESG の下での EPG 内/ESG の分離 と優先グループメンバーシップの設定は同じである必要があります。一致後、ESG設定はEPG 設定を上書きします。

EPG から ESG へのコントラクトの継承により、既存の EPG セキュリティ設計から新しい ESG セキュリティ設計へのシームレスな移行が可能になります。構成を簡素化して ESG の利点を 十分に活用するために、移行を完了し、EPG から ESG への通信のために継承された EPG コン トラクトを永続的な構成として保持しないことをお勧めします。ESG に EPG セレクタによっ て継承されたコントラクトがある場合、APIC は EPG から ESG への移行がまだ完了していな いことを示す警告とリマインダとしてエラーを発生させます。EPGセレクタを使用した移行の 詳細については、「ESG 移行計画」セクションを参照してください。

EPG が EPG セレクタによって ESG に一致すると、EPG のポリシー制御タグ (pcTag) が ESG の pcTag に置き換えられます。pcTag の置換操作により、EPG のエンドポイントで一時的なト ラフィックの小規模の中断が発生する場合があります。これは、EPGで共有サービス(ルート リーク)を構成する場合など、他の機能で発生する他の pcTag 更新イベントと同じ影響があり ます。pcTagはESGに固有ではなく、タグセレクタによって使用されるポリシータグ(tagTag) とは関係がないことに注意してください。pcTag は、データプレーンでコントラクトを適用す るための EPG/ESG 識別子です。

#### **IP** サブネット セレクターの詳細

IP サブネット セレクターは、IP アドレスに基づいてエンドポイントを ESG に分類します。特 定のエンドポイントに一致するようにホスト IP アドレスを設定するか、サブネット内の複数 の IP アドレスに一致するようにサブネットを設定できます。

IP エンドポイント タグ セレクターは、エンドポイントの IP アドレスのみを ESG に分類し、 MAC アドレスは分類しません。このため、ここでは IP ベースのセレクターによるレイヤー 2 トラフィック制限が適用されます。詳細については、「*IP*ベースのセレクターによるレイヤー *2* トラフィックの制限」を参照してください。

#### サービス **EPG** セレクターについて

リリース 5.2(4) より前のリリースでは、サービスグラフを通じて作成されたサービス EPG と のコントラクトを作成することはできません。この制限には、次のような特定の課題がありま す。

- [直接接続(**Direct Connect**)] オプションを使用して、サービス EPG からコンシューマー またはプロバイダー EPG へのトラフィックの許可ルールを追加できます。ただし、コン シューマーやプロバイダー EPG ではない EPG は、vzAny コントラクトまたは優先グルー プをあわせて構成しなければ、サービス EPG と通信できません。
- vzAny にはサービス EPG が含まれているため、vzAny から vzAny へのコントラクトは、 サービス EPG と VRF 内の他の EPG との間のトラフィックを許可できます。ただし、これ は VRF 内の他のすべての EPG がサービス EPG と通信できることも意味しますが、VRF 内の特定の EPG のみを制限してサービス EPG と通信できるようにする必要がある場合も あります。

リリース5.2(4)以降のリリースでは、エンドポイントセキュリティグループ(ESG)のサービス EPG セレクタが使用できるようになりました。この機能により、サービス EPG を ESG にマッ ピングし、そのESGとのコントラクトを作成できます。この機能を使用すると、vzAny-to-vzAny 許可コントラクトが構成されている場合でも、サービス ESG と他の ESG の間に拒否コントラ クトを追加して、特定の ESG がサービス ESG と通信できるようにすることができます。

次のセクションでは、サービス EPG セレクタを使用する場合と使用しない場合の構成例と、 サービス EPG セレクタの使用に関する追加情報について説明します。

- サービス EPG セレクタを使用しない構成例 (12ページ)
- サービス EPG セレクタを使用した構成例 (16 ページ)
- ESG およびサービス EPG のサポートされている場所とサポートされていない場所 (18 ページ)
- サービス EPG セレクタの注意事項と制限事項 (22 ページ)

#### サービス **EPG** セレクタを使用しない構成例

リリース 5.2(4) で導入されたサービス EPG セレクタ オプションを使用せずに必要な構成を有 効にするには、[直接接続(**Direct Connect**)] オプションを使用できます。次の図は、[直接接 続(**Direct Connect**)] オプションがデフォルト(無効)設定の構成例を示しています。

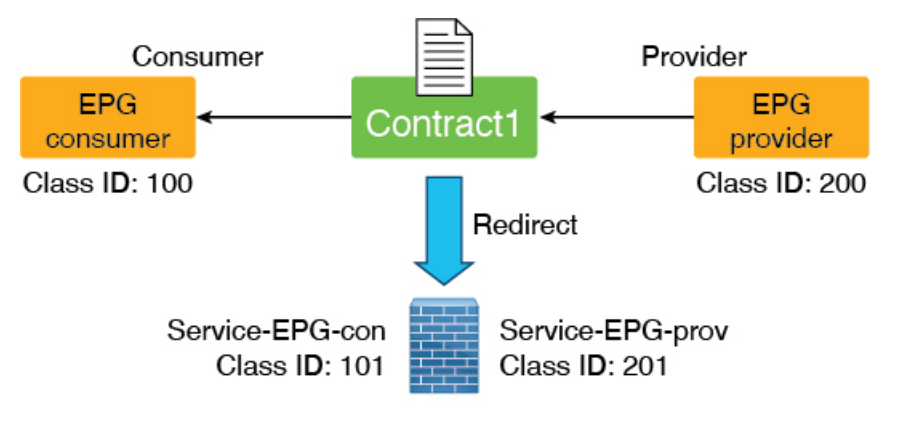

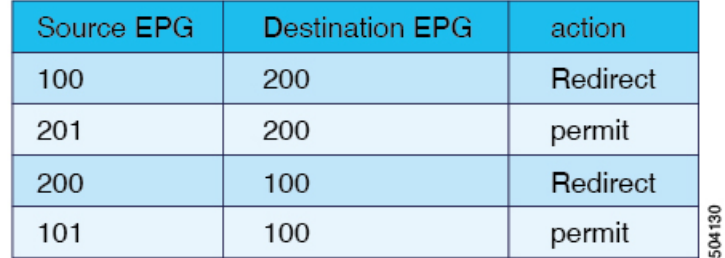

次の図は、[直接接続(**Direct Connect**)] オプションが有効になっている例を示しています。 サービス EPG からコンシューマーまたはプロバイダー EPG へのトラフィックに許可ルールが 追加されます。

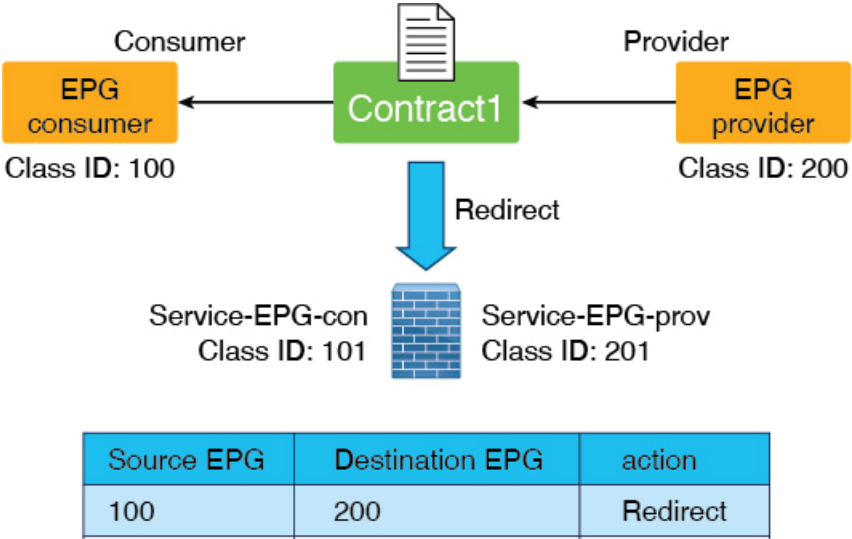

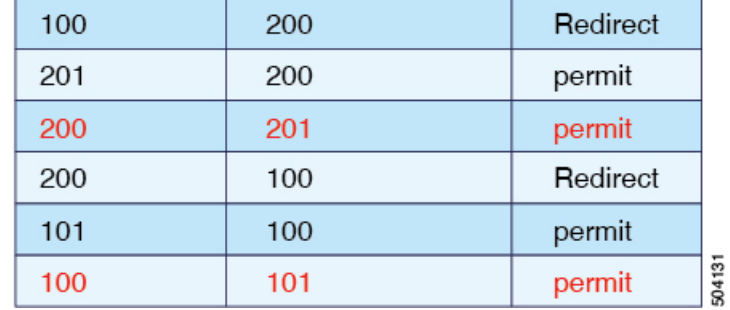

ただし、[直接接続(**Direct Connect**)] オプションが有効になっていても、コンシューマーま たはプロバイダー EPG ではない EPG にはサービス EPG の許可ルールがなく、コントラクトを 手動で追加することはできません。

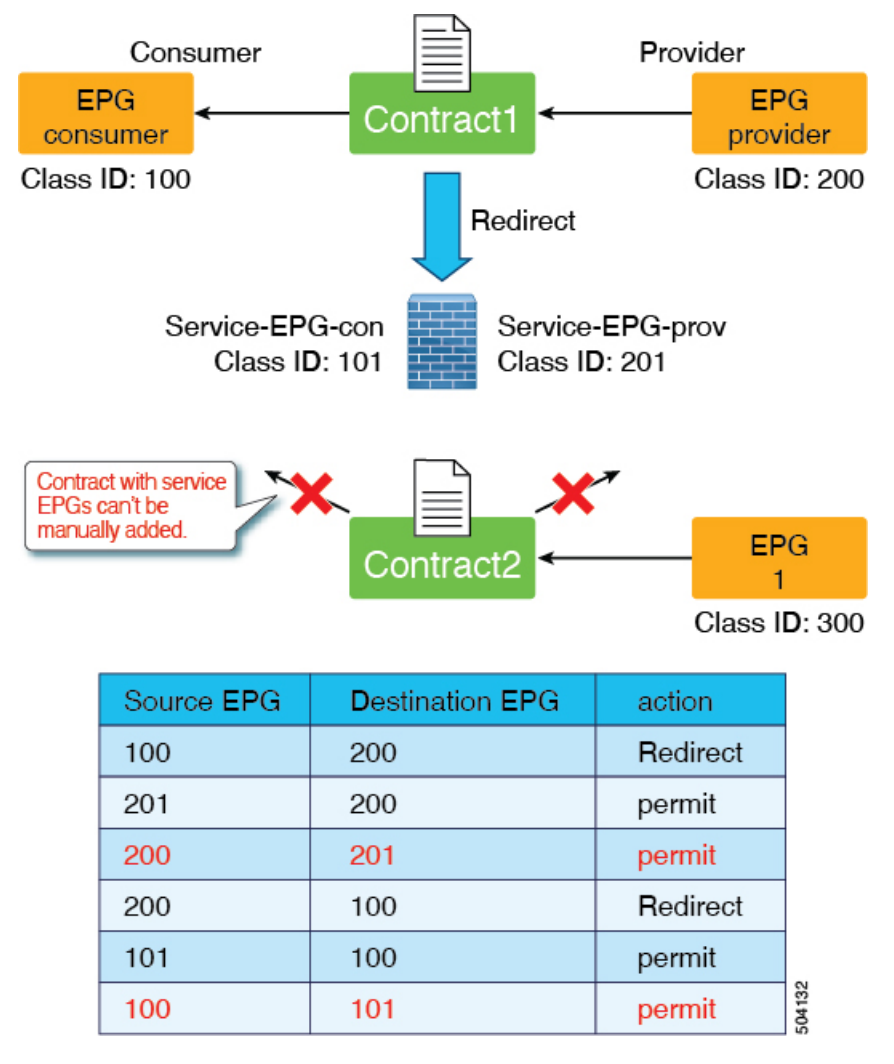

この制限を回避する方法の 1 つとして、次の図に示すように、サービス EPG が vzAny 構成の 一部である vzAny コントラクトを構成する方法があります。

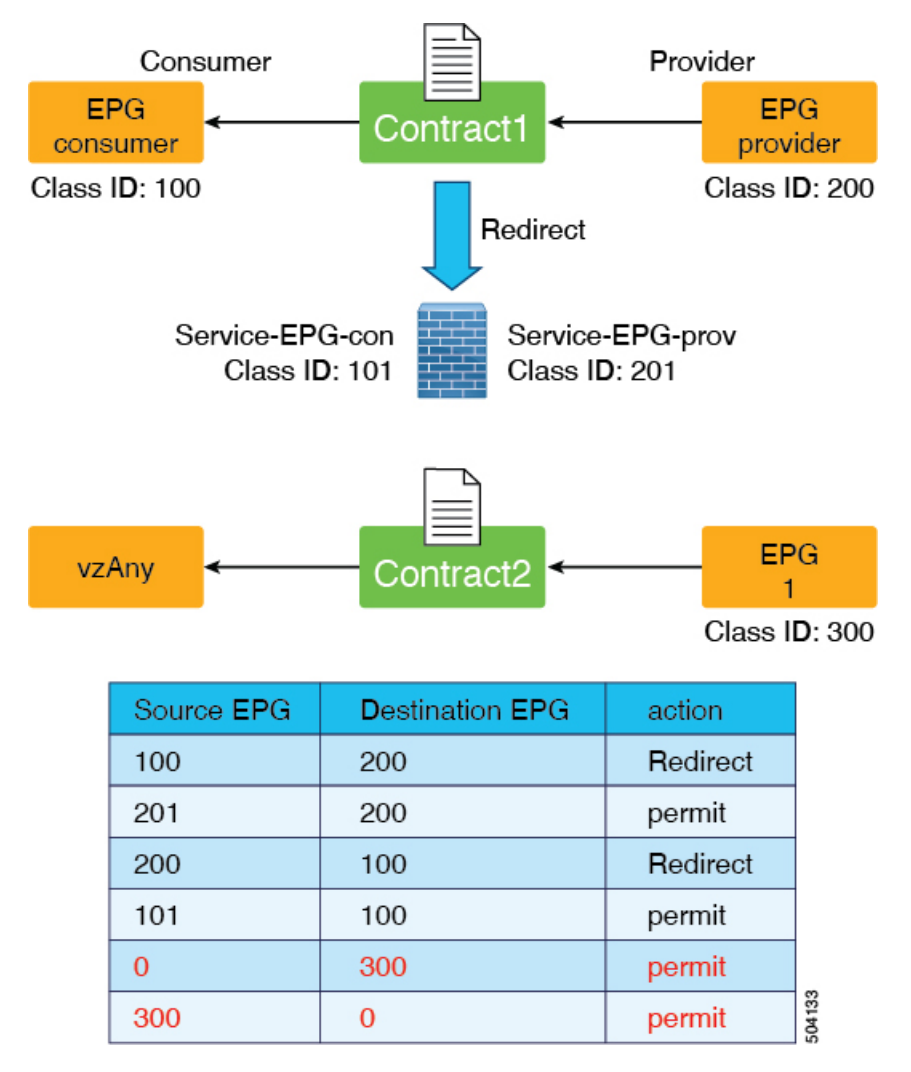

ただし、この回避策で考慮する事項として、EPG (前の例のクラス ID 300) も VRF 内の他の EPG と通信できることがあります。

2 番目に考えられる回避策は、次の図に示すように優先グループを構成することです。

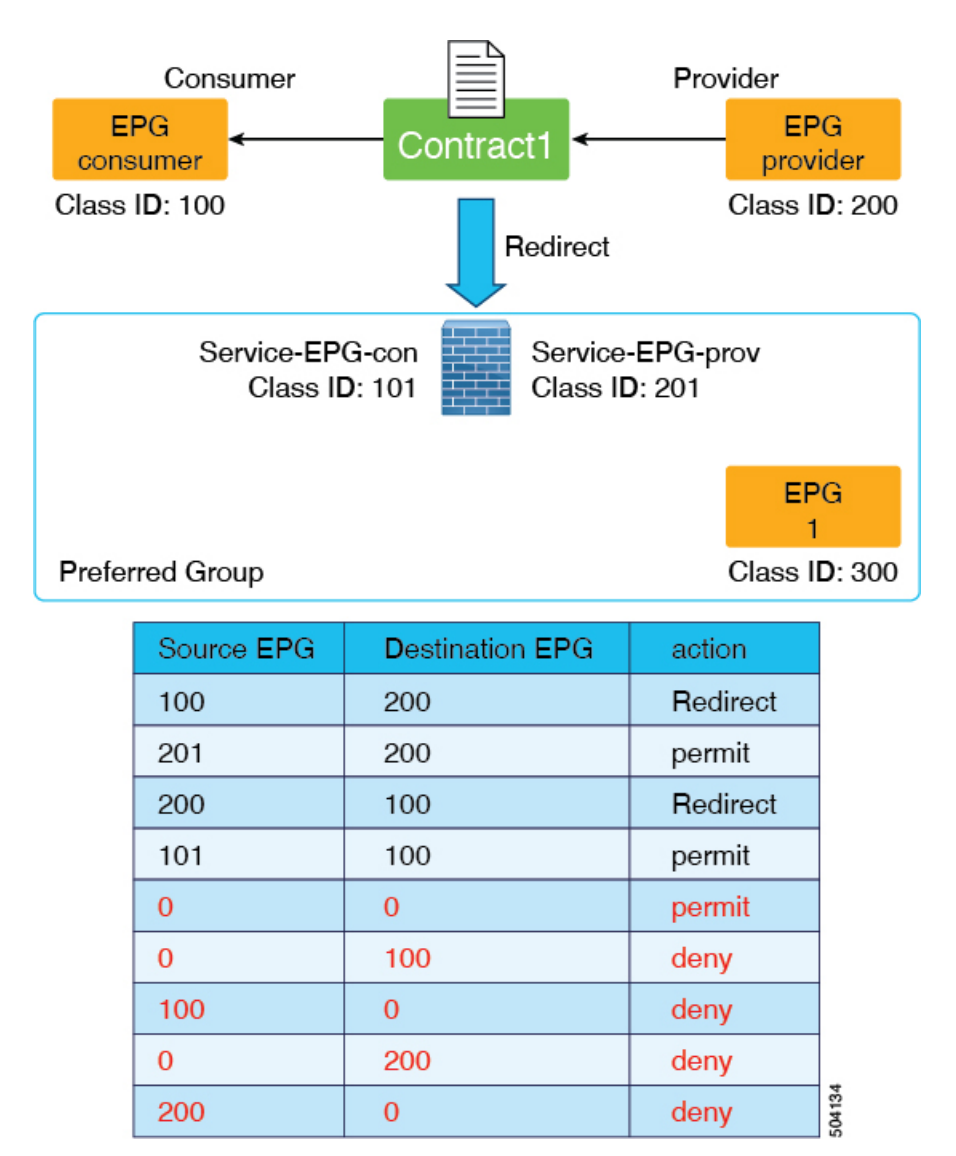

ただし、この 2 番目の回避策で考慮する事項として、優先グループ内の他の EPG がコントラ クトなしで相互に通信できてしまうことがあります。また、より多くの TCAM リソースを消 費する可能性もあります。

状況に対し、どちらの回避策も有効なソリューションではない場合、次のセクションで説明す るように、リリース 5.2(4) 以降で利用可能なサービス EPG セレクタオプションを使用できま す。

#### サービス **EPG** セレクタを使用した構成例

リリース 5.2(4) 以降で利用可能になったサービス EPG セレクタを使用すると、サービス EPG (LifCtx)を表すサービスデバイスコネクタをESGにマッピングできます。これにより、ESG とのコントラクトを追加できます。さらに、サービス EPG セレクタを使用すると、サービス EPG に関連するゾーン分割ルールが継承されます。

サービス EPG セレクタを使用した構成例を次の図に示します。

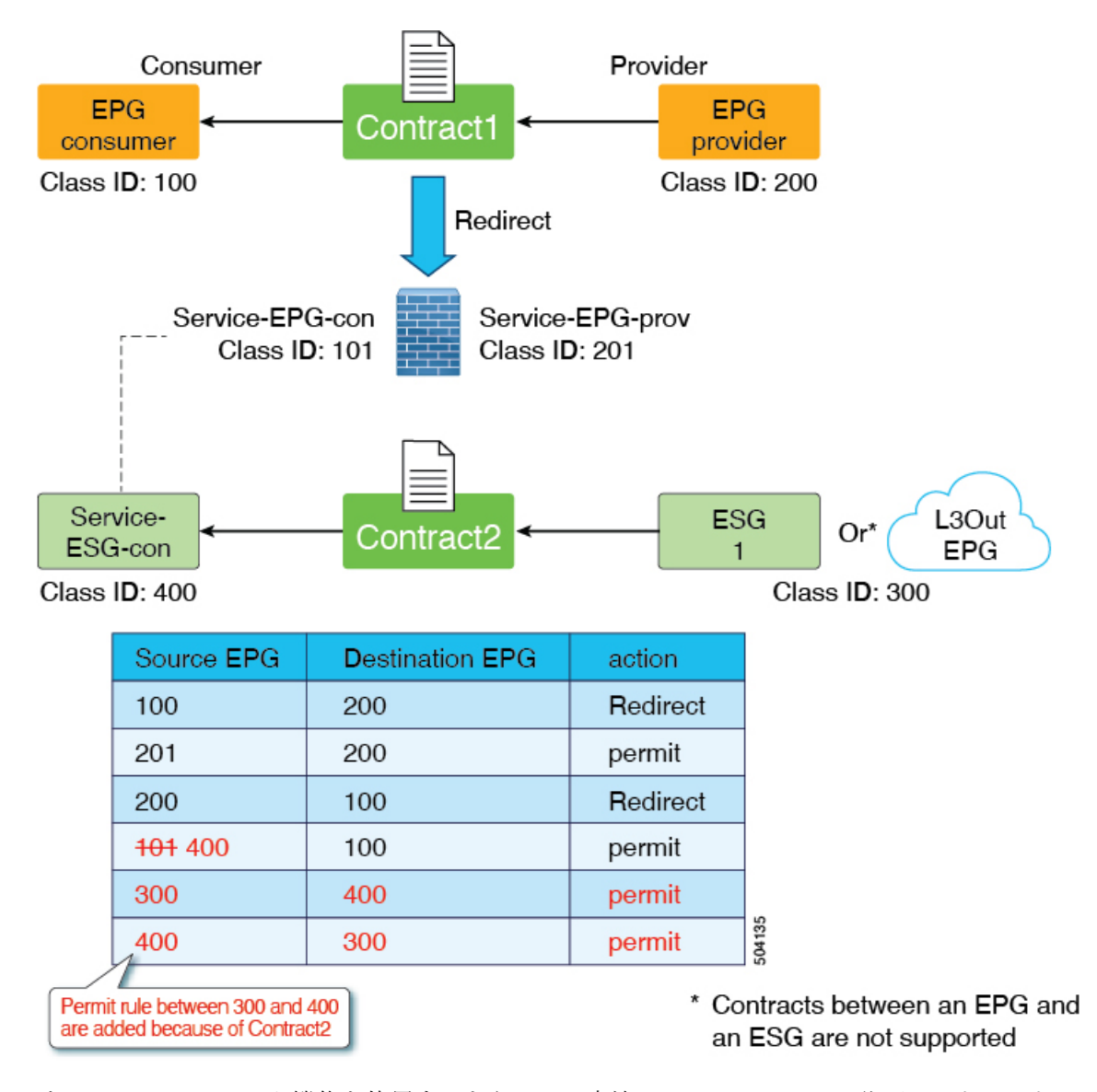

サービス EPG セレクタ機能を使用するもう 1 つの方法は、vzAny-to-vzAny 許可コントラクト でサービスデバイスインターフェイスを除外することです。このシナリオでは、vzAny-to-vzAny を使用して VRF 内のすべてのトラフィックを許可しますが、次の図に示すように、サービス デバイス インターフェイスとの通信も禁止します。

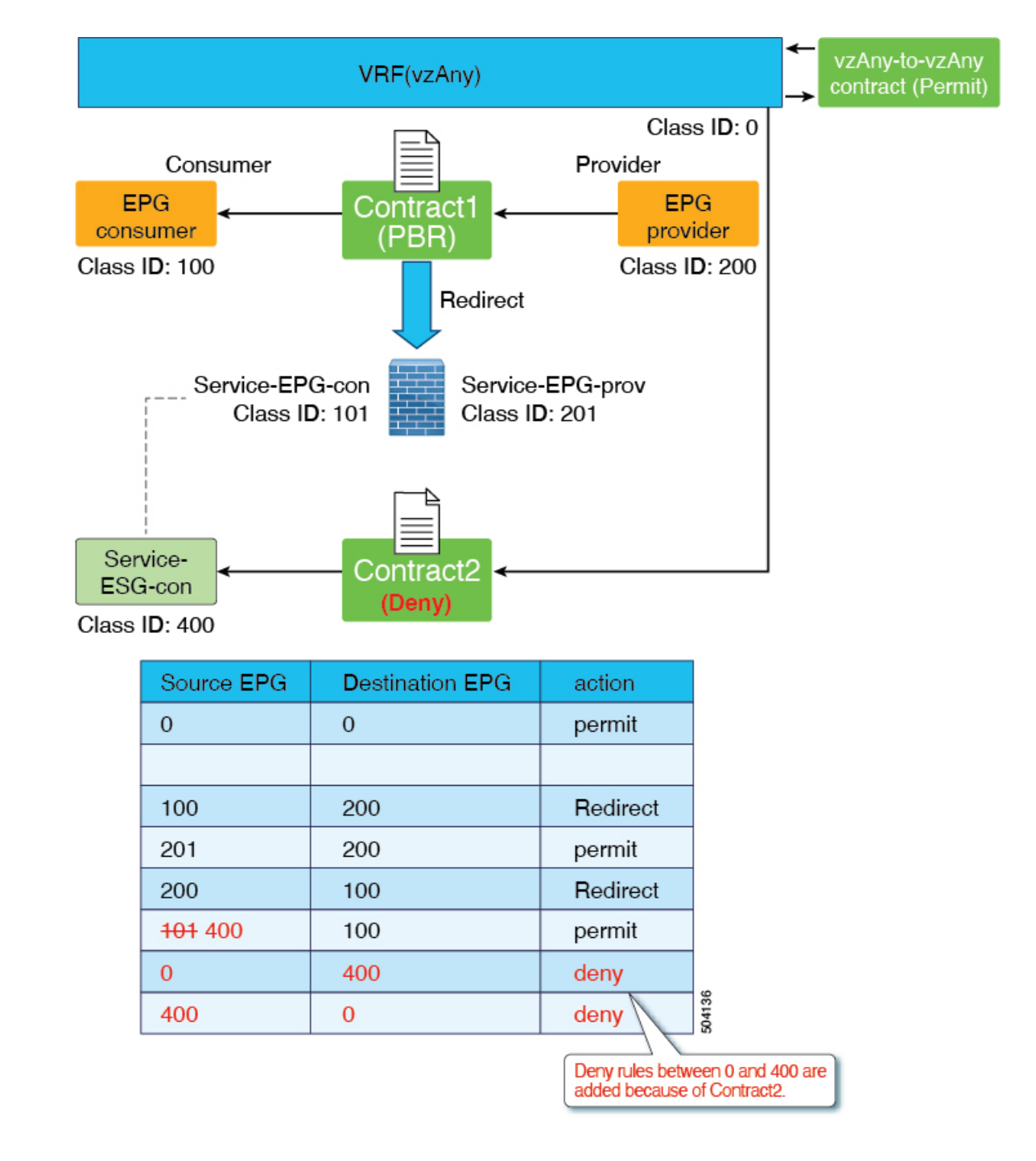

#### **ESG** およびサービス **EPG** のサポートされている場所とサポートされていない場所

このセクションでは、ESG およびサービス EPG のサポートされているロケーションとサポー トされていないロケーションに関する情報を提供します。

このセクションは、管理者がESGからレイヤ4からレイヤ7デバイスに向けられたトラフィッ クを許可または拒否する必要がある設計にのみ関連します。レイヤ 4 からレイヤ 7 デバイスに リダイレクトされるトラフィックは、このカテゴリに属さず、このセクションで説明されてい

る制限の対象ではありません。これは、リダイレクトされたトラフィックの宛先 IP アドレス がエンドポイントであり、レイヤ 4 からレイヤ 7 のデバイス IP アドレスではないためです。

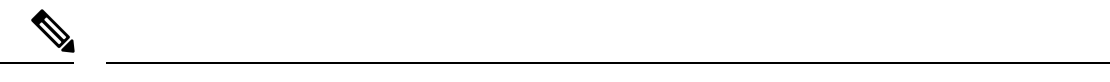

- サービス EPG は、レイヤ 4 ~ レイヤ 7 デバイスが定義されているテナントで内部的に作 成されます。 (注)
	- サポート:レイヤ 4 ~ レイヤ 7 デバイスとサービス EPG から ESG へのマッピングは、同 じテナントで定義されます。

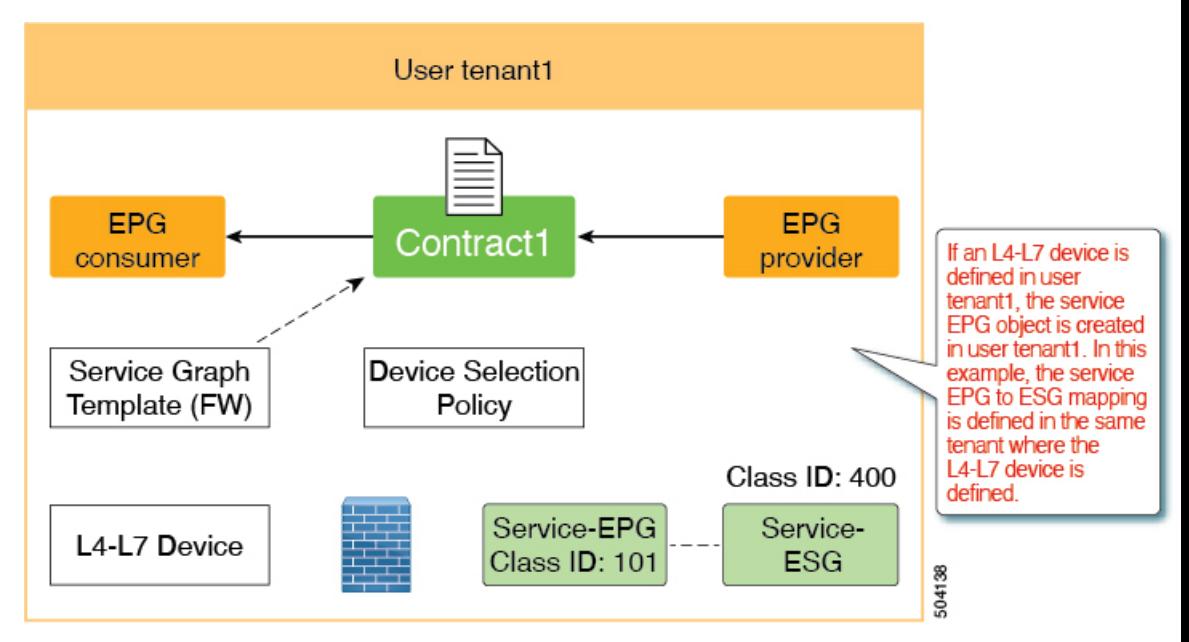

• サポート:レイヤ 4 ~ レイヤ 7 デバイスは共通テナントにあり、サービス EPG から ESG へのマッピングはユーザーテナントで定義されます。下の図の例では、共通テナントのレ イヤ4~レイヤ7デバイスが、サービスグラフが構成されているユーザーテナントtenant1 にエクスポートされます。

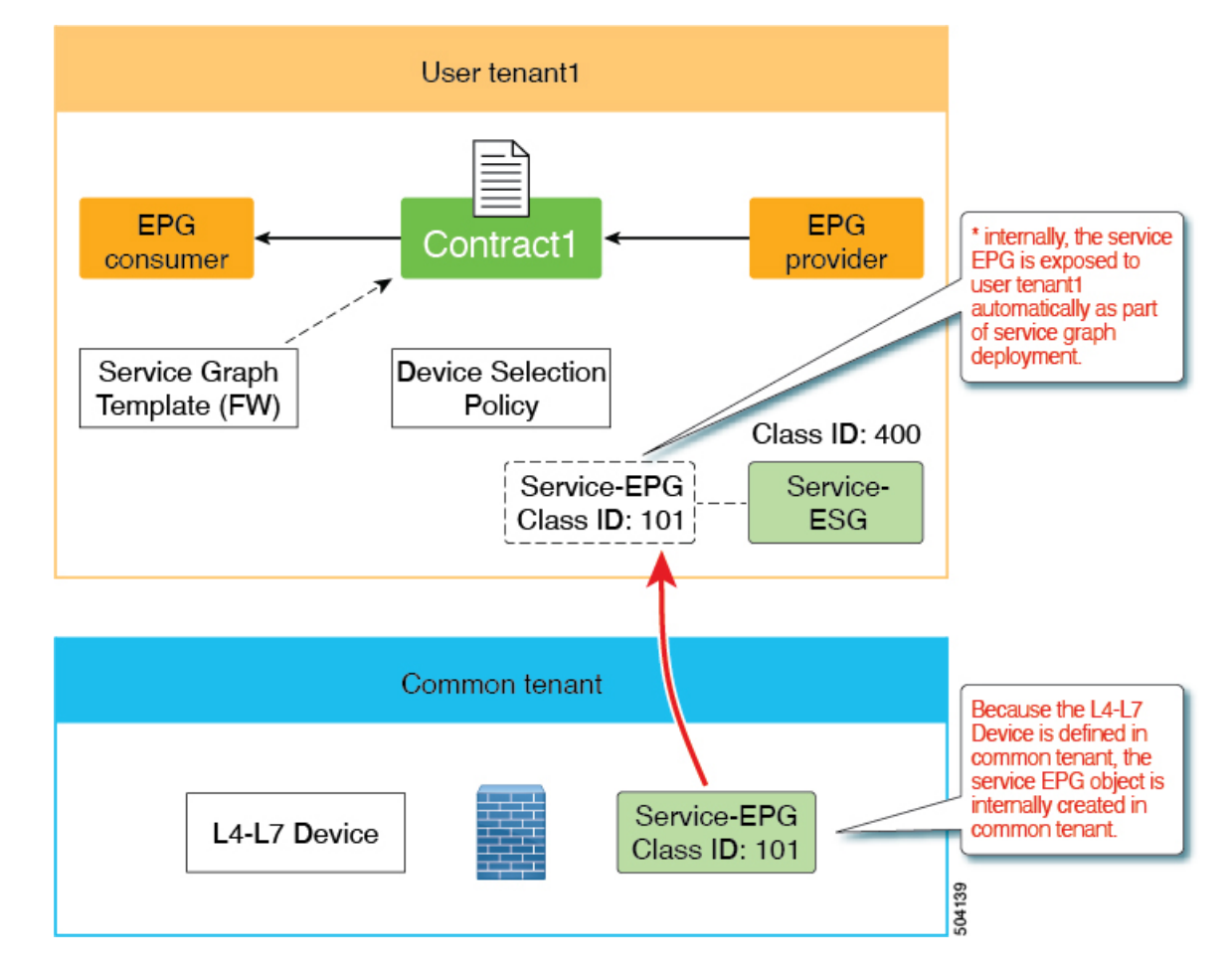

• サポート対象外:レイヤ4~レイヤ7デバイスは共通のテナントにあり、複数のテナント 間で共有されます。つまり、サービス EPG から ESG へのマッピングは複数のユーザーテ ナントで実行されます。

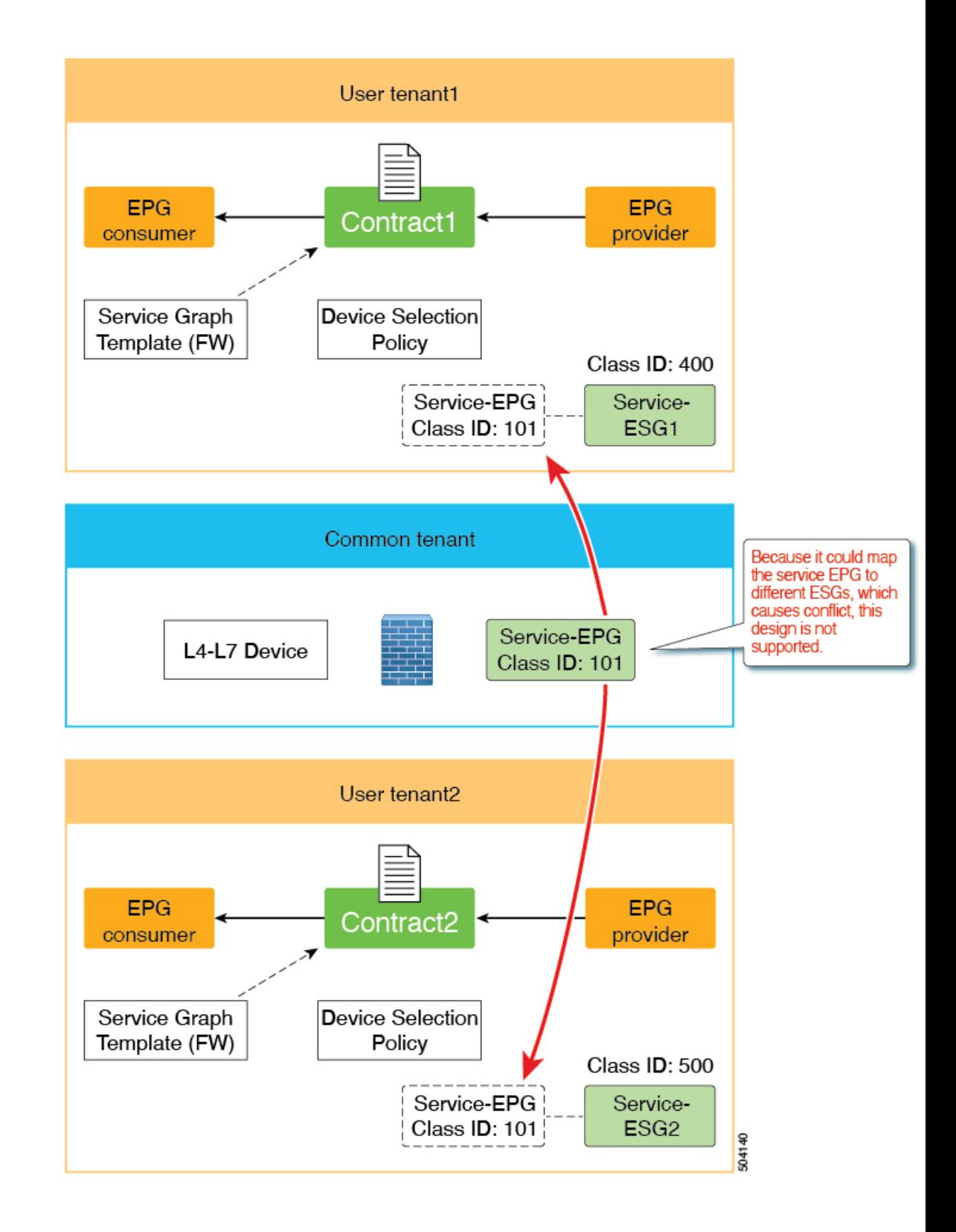

#### サービス **EPG** セレクタの注意事項と制限事項

次に、リリース 5.2(4) で導入されたサービス EPG セレクタ機能の注意事項と制限事項を示し ます。

- サービス EPG に関連するゾーン分割ルールは継承されますが、サービス EPG のクラス ID は、グローバルクラスIDを使用するESGにマッピングされるため、グローバルクラスID に変更されます。サービス EPG のクラス ID が変更されると、トラフィック損失が発生し ます。
- 同じブリッジドメインを使用する同じデバイス内のすべてのサービスデバイスコネクタ (LifCTx)は、同じ ESG にマッピングする必要があります。

たとえば、次の図に示すように、PBRサービスグラフを使用してワンアームモードのファ イアウォールを構成したとします。

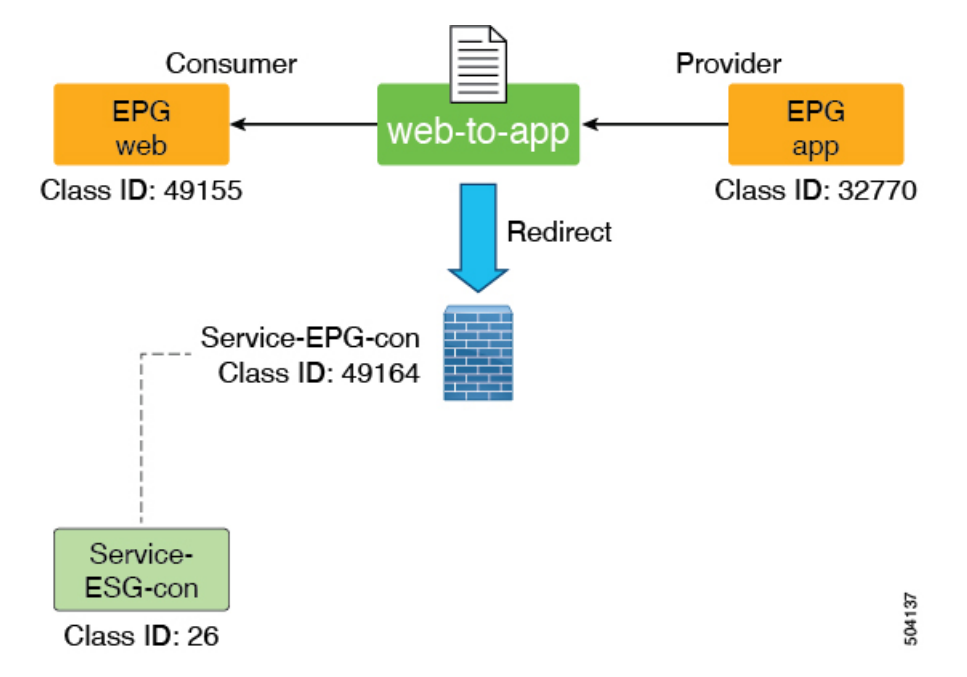

この例では、コンシューマーコネクタとプロバイダーコネクタは同じブリッジドメインに あり、同じサービス EPG を使用しています。この場合、両方のコネクタを同じ ESG に マップする必要があります。同じサービス EPG を使用するコネクタが同じ ESG にマッピ ングされていない場合、障害が発生し、サービスグラフの展開は失敗します。

複数のサービスグラフの展開にサービスデバイスインターフェイスを再利用できることに 注意してください。

- サービス EPG と ESG は同じ VRF にある必要があります。
- 現時点では、NDO は ESG をサポートしていないため、この機能は NDO ではサポートさ れていません。
- サポートは、ブリッジドメインの PBR 宛先を持つレイヤ 3 PBR でのみ使用できます。
- L3Out の PBR 宛先はサポートされていません(コントラクトは L3Out EPG により手 動で構成できます)
- レイヤ1/レイヤ2PBRはサポートされていません(レイヤ1/レイヤ2デバイスインター フェイスはサーバーと直接通信することを想定していません)

### **IP** ベース セレクターによるレイヤー **2** トラフィック制限

ESG ではさまざまな分類方法があるため、IP アドレスと MAC アドレスの分類の相違点を理解 することが重要です。この相違点は、基本的にマイクロセグメント(uSeg)EPG基準と同じで す。

パケットがスイッチによってルーティングされる場合、転送ルックアップは IP アドレスに基 づいて行われます。パケットがスイッチによってスイッチングされる場合、パケットにIPヘッ ダーがある場合でも、転送ルックアップは MAC アドレスに基づいて行われます。同様に、パ ケットがスイッチによってルーティングされる場合、コントラクトルックアップは IP アドレ スに基づいています。パケットがスイッチによって切り替わる場合、パケットに IP ヘッダー がある場合でも、コントラクトルックアップは MAC アドレスに基づいています。この動作 は、以下のように ESG に基づくコントラクトの適用に影響します。

IP ベースのセレクタ(IP サブネットセレクタ、BD サブネットまたは IP エンドポイント タグ オブジェクトのポリシータグに一致するタグセレクタなど)は、IP アドレスのみを分類しま す。このような分類は、スイッチングトラフィックには適用されません。一方、他のセレクタ は MAC アドレスを分類し、そのような分類はスイッチングトラフィックとルーティングトラ フィックの両方に有効です。これは、別の IP ベースのセレクタによってオーバーライドされ ない限り、MAC ベースのセレクタが MAC アドレスに関連付けられた IP アドレスにも適用さ れることを意味します。この動作は、次の 3 つのシナリオで示されています。

これらのシナリオでは、エンドポイント EP\_A は EPG\_A のメンバーであり、最初はどの ESG にも属していません。EP\_A の MAC アドレスは MAC A で、その IP アドレスは IP A です。

```
Scenario 1:
   MAC A is matched by a selector of ESG 1
   IP A is not matched by any ESG
  Result:
   Both MAC A and IP A are classified to ESG 1
Scenario 2:
   MAC A is matched by a selector of ESG 1
   IP A is matched by a selector of ESG_2
  Result:
   MAC A is classified to ESG 1
   IP A is classified to ESG 2
Scenario 3:
   MAC A is not matched by any ESG
    IP A is matched by a selector of ESG_2
 Result:
   MAC A is not classified to any ESG, and still belongs to EPG A.
    IP A is classified to ESG 2
```
この動作により、トラフィックの送信元と宛先の IP アドレスが異なる ESG に属している場合 でも、IPベースのセレクタが使用されている場合、スイッチングトラフィック(レイヤ2トラ フィック)が ESG コントラクトをバイパスする可能性があります。IP ベースのセレクタでこ の問題を回避するには、ACI のプロキシ ARP 機能を使用して、送信元と接続先の IP アドレス が同じサブネットにある場合でも、すべてのトラフィックがACIスイッチでルーティングされ たトラフィックとして処理されるようにする必要があります。この目的でプロキシ ARP を使 用するには、次の 3 つのオプションがあります。

- ESGエンドポイントにVLANからインターフェイスへのバインドを提供するすべてのEPG で、プロキシ ARP とともに EPG 内分離を有効にします。
- ESGエンドポイントにVLANからインターフェイスへのバインドを提供するすべてのEPG で、共通のデフォルトコントラクトなどのすべて許可(permit-all)フィルタを使用して、 EPG 内コントラクトを有効にします。EPG 内コントラクトにより、プロキシ ARP が自動 的に有効になります。すべて許可する(permit-all) フィルタである理由は、どの ESG に も分類されていないエンドポイントが、同じ EPG 内で相互に通信できるようにするため です。ESG にまだ分類されていないエンドポイントのデフォルトの動作として、任意の フィルタを使用できます。
- VMM統合が使用されている場合に、ESGエンドポイントにVLANからインターフェイス へのバインドを提供するEPGにVMMドメインを関連付ける際に、[マイクロセグメンテー **ションを許可 (Allow Micro-Segmentation)** 1オプションを有効にします。このオプション は、プロキシ ARP を自動的に有効にします。

同じサブネット(または VLAN)内のエンドポイントが異なる ESG に分類されるレイヤ 2 ト ラフィックの場合、IPベースのセレクタによるレイヤ2トラフィックの制限に関係なく、プラ イベート VLAN 構成が必要になる場合があります。エンドポイントと ACI スイッチの間に非 ACIスイッチがある場合は、プライベートVLAN構成が必要になる場合があります。これは、 ACI スイッチが ESG に基づいてコントラクトを実施できるようになる前に、非 ACI スイッチ がトラフィックをスイッチングする可能性があるためです。

### セレクターの優先順位

セレクタータイプを選択するときは、トラフィックを切り替えるかルーティングするかを考慮 してください。以下の表は、トラフィック タイプごとのセレクターの優先順位を示していま す。

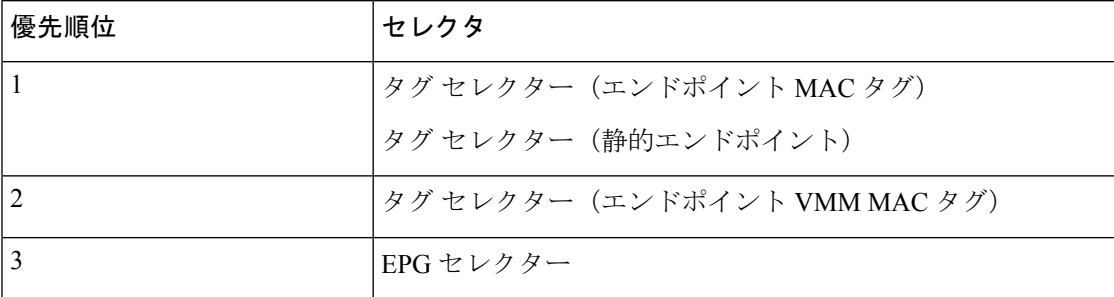

#### 表 **<sup>1</sup> :** スイッチング トラフィックの優先順位

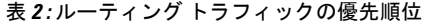

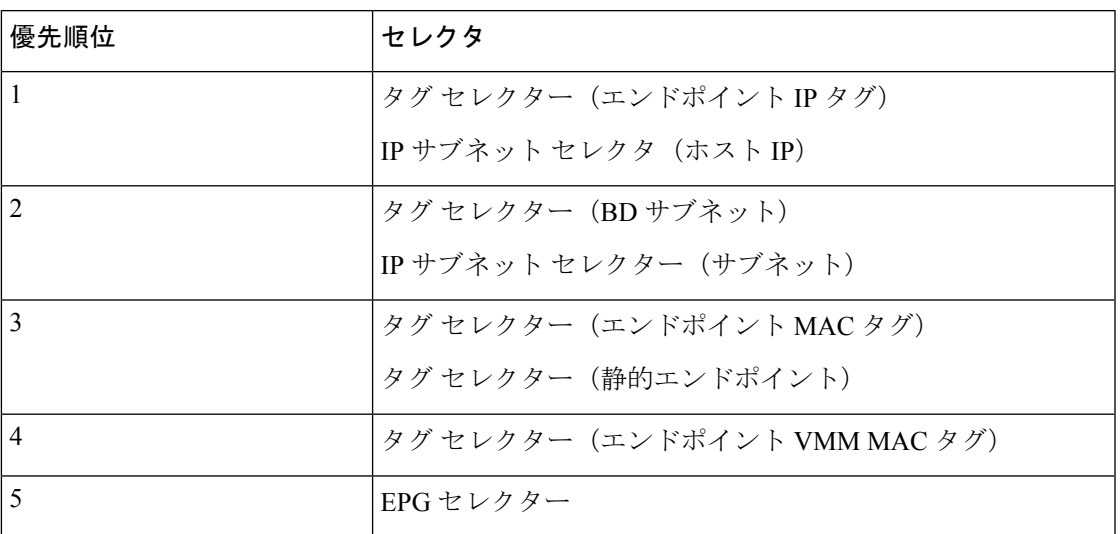

オブジェクトが同じまたは異なるポリシー タグを介して複数のタグ セレクターで一致した場 合、そのオブジェクトは最初に一致したタグ セレクターに関連付けられます。後続のタグ セ レクターは無視されます。タグセレクターが以前にオブジェクトに一致していないときに、オ ブジェクトが複数のタグセレクターによって一致した場合、競合の一致が解決されるまでタグ セレクターは有効になりません。障害は、複数のタグ セレクターによって一致する ESG およ びオブジェクトの下で発生します。

## コントラクト

コントラクトは、アクセスコントロールリスト (ACL) に相当する Cisco ACI です。ESG は、 コントラクト規則に従う場合に限り、他の ESG と通信できます。管理者は契約を使用して、 許可されているプロトコルとポートを含む ESG 間をパス可能なトラフィックの種類を選択し ます。ESG は、コントラクトのプロバイダー、コンシューマー、またはプロバイダーとコン シューマーの両方になることができ、複数のコントラクトを同時に使用できます。複数のESG が優先グループに属する他の ESG と自由に通話できるように、ESG は優先グループに属する こともできます。

サポートされているコントラクト関係:

- 1. ESG  $\Leftrightarrow$  ESG
- **2.** ESG ⇔ L3Out EPG
- **3.** ESG ⇔ インバンド EPG
- 4. ESG  $\Leftrightarrow$  vzAny

ESG と EPG (または uSeg EPG) の間のコントラクトはサポートされていません。ESG のエン ドポイントが EPG の他のエンドポイントと通信する必要がある場合、他のエンドポイントを 最初に ESG に移行する必要があります。 vzAny または優先グループは、移行中に代替として

使用できます。コントラクト継承、ESG内コントラクト、ESG内分離など、uSegEPGでサポー トされるその他のコントラクト関連機能も ESG でサポートされます。例外は、ESG でサポー トされていない禁止コントラクトです。

### **vzAny**

ESG間の特定のコントラクトを使用する代わりに、vzAnyと呼ばれるConstructを使用してESG 間のトラフィックを許可することもできます。

vzAny は、特定の VRF インスタンス内のすべての ESG および EPG を表します。これには、 VRF インスタンス内の L3Out 外部 EPG(l3extInstP)も含まれます。vzAny Construct は、そ の VRF インスタンス内のすべての EPG と ESG を簡単に参照できるようにします。vzAny 参照 は、VRF インスタンス内のすべての EPG および ESG の単一のコントラクト構成を可能にする ことで管理を容易にし、各 EPG または ESG に個別にではなく、この 1 つのグループにコント ラクトを適用することにより、ハードウェアリソースの消費を最適化します。

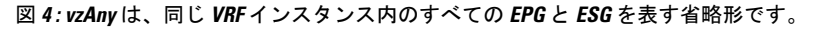

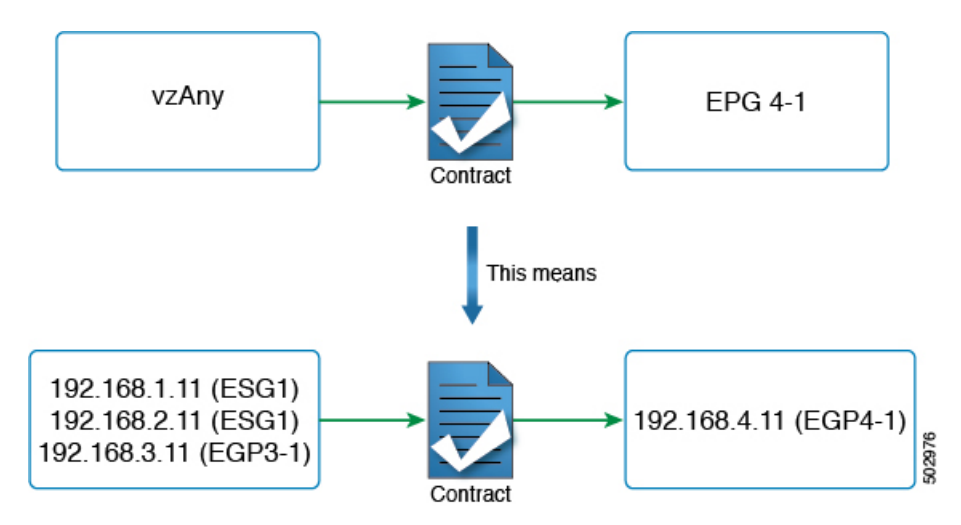

図 4 に例を示します。図 2 のトポロジで、管理者が vzAny と EPG 4-1 の間のコントラクトを構 成した場合、エンドポイント 192.168.1.11、192.168.2.11 (ESG1)、および 192.168.3.11 (EPG3-1)は 192.168.4.11(EPG4-1)と通信できます。

これは、ESG1 と EPG3-1 が同じセキュリティゾーンに属しており、192.168.11(または 192.168.2.11)がコントラクトなしで 192.168.3.11 と通信できるという意味ではありません。必 要な構成が、ESG、EPG、L3Out EPG などに関係なく、VRF インスタンス内の任意の通信を許 可することである場合、ユーザーは、VRF インスタンスで ポリシーの適用(非強制)を無効 にする代わりに、すべてのトラフィックを許可するコントラクトを提供および消費するように vzAny を構成できます。

つまり、 vzAny Construct によって、 EPG と同様に ESG がコントラクトを使用して VRF イン スタンス内の誰とでも通信できるようにするために、コントラクトを提供および(または)消 費するために使用できます。ESG と EPG 間のコントラクトは許可されていませんが、vzAny コントラクトを使用して ESG と EPG 間のトラフィックを許可できます。

## 優先グループ

優先グループは、ESG間で明示的な契約を使用したり、vzAny契約を使用したりする代わりに 使用できます。ユーザーは、優先グループを設定して、VRF インスタンス内の ESG 間の通信 を有効にすることもできます。優先グループ内のエンドポイントは、互いに自由に通信できま す。

ユーザーは、優先グループを使用して、ESGからEPGへの通信を有効にすることもできます。 これは、EPG ベース セキュリティ設定から ESG ベースのセキュリティ設定への移行に役立ち ます。

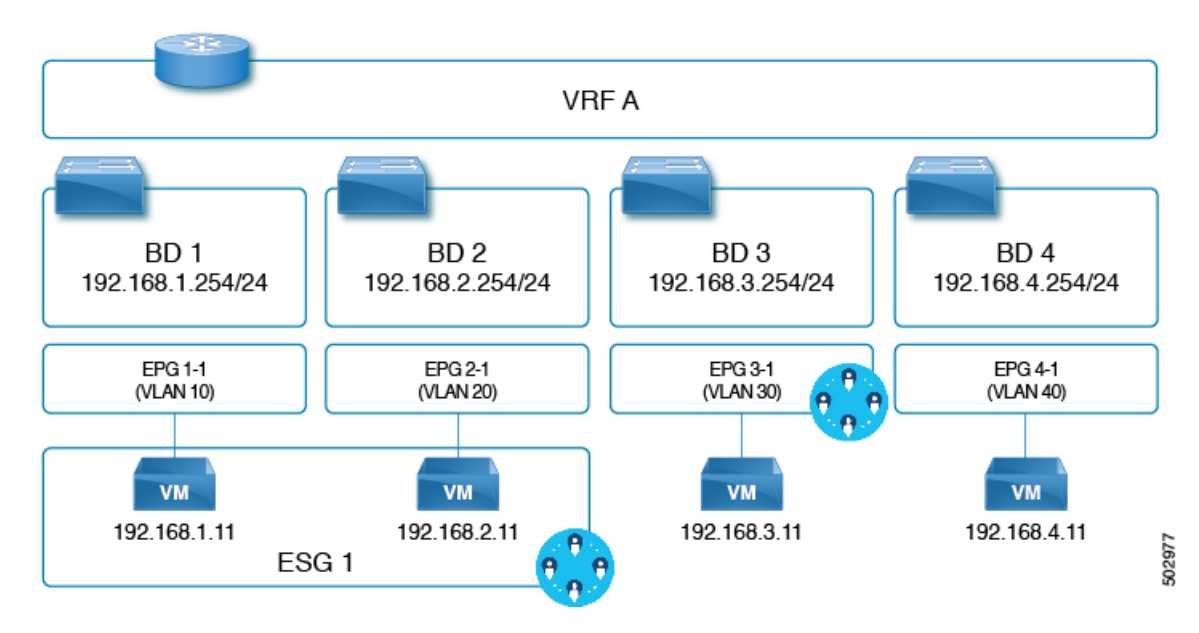

図 **5 :** 同じ優先グループの **ESG1** および **EPG3-1** 部分の例。

上の図の例では、ESG1 と EPG3-1 が VRF A の優先グループの一部になるように設定されてお り、次の通信が許可されています。

- **1.** ESG 1 と EPG 3-1 は、両方が優先グループに含まれているため、相互に通信できます。
- **2.** ESG 1 と EPG 4-1 は、次の理由で相互に通信できません。
	- EPG 4-1 は優先グループに含まれません。
	- EPG と ESG 間の契約はサポートされていません。

優先グループの設定については、『Cisco APIC [基本設定ガイド』](https://www.cisco.com/c/en/us/td/docs/switches/datacenter/aci/apic/sw/4-x/basic-configuration/Cisco-APIC-Basic-Configuration-Guide-42x/Cisco-APIC-Basic-Configuration-Guide-42x_chapter_0110.html)を参照してください。

## **ESG** 共有サービス(**ESG VRF** ルート リーク)

エンドポイントが別の VRF によって共有されるサービスを必要とする場合、通信を行うため に必要なことが 2 つあります。まず、ルーティングの到達可能性です。2 つ目はセキュリティ 許可です。EPG では、これら 2 つは EPG サブネットや契約などの 1 セットの設定で密接に結 合されています。ESG では、これら 2 つは 2 つの異なる設定で分離されています。

- **1.** ESG 契約の設定とは独立した、VRF レベルでのルート リークの設定。
- **2.** ESG 間の契約の設定。

これら 2 つの設定が完全に分離されているため、EPG で行う必要があるように、ESG の下に サブネットまたはサブネットのサブセットを設定する必要はありません。

次のセクションでは、ブリッジ ドメイン サブネットおよび外部ルーターから学習した外部プ レフィックスのルート リークを設定する方法について説明します。ルート リークの設定が完 了したら、2 つの ESG 間、または ESG と L3Out EPG 間の契約を設定して、通信を許可できま す。グローバルなど、VRFより大きい範囲の契約を使用する必要があります。

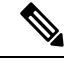

(注) VRF レベルでのルート リーク設定は、ESG でのみサポートされます。

### 内部ブリッジドメインサブネットのルートリーク

このセクションでは、ESG エンドポイントが属するブリッジドメインサブネットの VRF イン スタンス間のルートリークを構成する方法について説明します。これは、ESGを使用しない場 合に EPG レベルで実行されるのではなく、リークするサブネットと、VRF レベルで送信元 VRF インスタンスのターゲット VRF インスタンスを指定するだけで実行します。ルートリー ク構成で入力するサブネットは、ブリッジドメインサブネットと一致するか、構成されたブ リッジドメインサブネットのサブセットである必要があります。この構成でリークされるルー トは、指定されたサブネットマスクを持つサブネットのみです。1 つの構成で複数のブリッジ ドメインサブネットをリークするサブネットの範囲を指定することはできません。

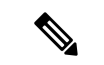

VRF ルートリーク構成で構成するサブネットは、EPG で使用されるサブネットと一致さ せることもできます。これは、移行する場合に役立ちます。 (注)

図 **6 : ESG** によるルートリーク

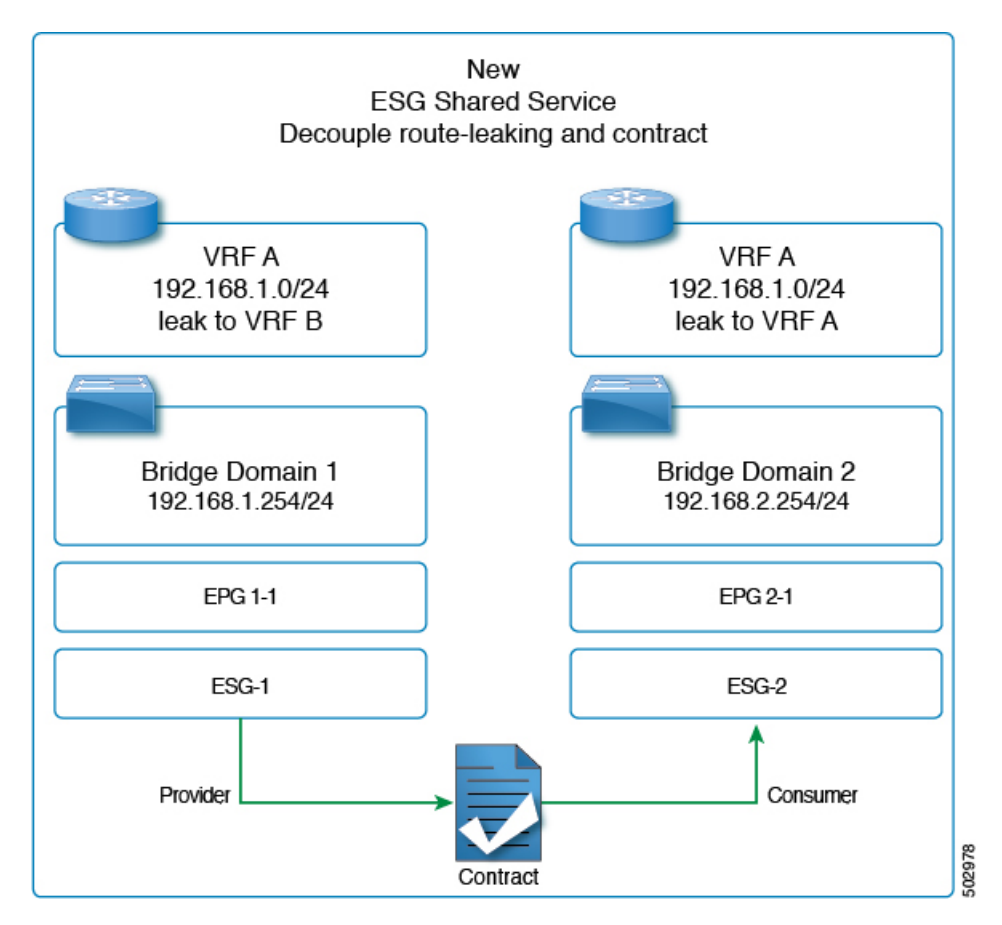

上の図は、管理者が ESG1 と ESG2 の2 つの ESG を構成した、2 つの VRF インスタンス (VRF A と VRF B) 間の VRF リークの例を示しています。

(トラフィックを許可するための)ESG1 と ESG2 間のコントラクトに加えて、管理者はセク ション「GUI を使用した内部ブリッジ ドメイン サブネットのルート リークの設定」で説明さ れているように、VRF インスタンスでルートリークを構成する必要があります。

ブリッジドメインサブネット範囲の構成 ([外部でアドバタイズ(**Advertised Externally**)]、 [**VRF** 間で共有(**Sharedbetween VRFs**)])は、ESG の VRF レベルのルートリークでは必要あ りません。リークされたブリッジドメインサブネットをターゲットVRFインスタンスのL3Out によってアドバタイズする必要がある場合は、VRF レベルのルートリーク構成で [**L3Out** アド バタイズを許可(**Allow L3Out Advertisement**)] を [はい(**True**)] に設定できます。 VRF レ ベルのルートリークで指定されたターゲット VRF インスタンスにサブネットをリークする場 合、ブリッジドメインの下のサブネット範囲は無視され、VRFレベルのルートリークの構成が 優先されることに注意してください。ブリッジドメインの下にあるこれらの範囲は、同じVRF インスタンス内のL3Outからサブネットのアドバタイズ、EPGコントラクトによる従来の構成 を介して別の VRF インスタンスへのルートリーク、またはその両方など、同時に他の構成で も引き続き優先されます。

### 外部プレフィックスのルートリーク

VRF の L3Out から別の VRF の ESG へのトラフィックを許可するためのルートリークの構成 は、EPG の共有 L3Out と区別するために **ESG** 共有 **L3Out** と呼ばれます。

ESG 通信の L3Out から学習したルートをリークするには、管理者は VRF レベルで外部プレ フィックスのルートリークを構成する必要があります。これは、IP プレフィックスリスト ス タイルの構成を使用して行われます。ユーザーは、通常ルータの IP プレフィックスリストと 同様に、「le」(以下)または「ge」(以上)を使用して、特定のプレフィックスを構成する か、プレフィックスの範囲を指定できます。ブリッジドメインサブネットとは異なり、外部 ルートは動的に学習され、予測できないことが多いため、リークされたプレフィックスが実際 のルート以下でなければならないという制限はありません。制限がないため、リークされた外 部プレフィックスは、1 つの構成で複数のプレフィックスをリークする範囲を指定できます。 設定では、ターゲット VRF も指定する必要があります。

設定の詳細については、『GUIを使用して外部プレフィックスのルートリークを構成する』を 参照してください。

ESG 共有 L3Out 構成の場合、VRF でルートリークを構成し、L3Out EPG とのコントラクトを 適用するとともに、どのプレフィックスがどのL3OutEPGに属するかを定義する必要がありま す。どのプレフィックスがどの L3Out EPG に属するかを指定するには、外部 **EPG** の外部サブ ネットおよび共有セキュリティインポート サブネット範囲を使用して L3Out サブネットを構 成する必要があります。

## レイヤ **4** ~ レイヤ **7** サービス

EPG で使用できるすべてのレイヤ 4 ~ レイヤ 7 サービス グラフ機能は、ESG でサポートされ ます。

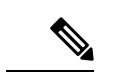

このメモは、高度なユーザー情報の実装の詳細です。ESG 間のコントラクトにサービス グラフが適用されている場合、Cisco Application Policy Infrastructure Controller (APIC) で は、レイヤ 4 ~ レイヤ 7 サービスデバイスが適用される非表示サービス EPG を、 Cisco APIC が EPG 間のサービスグラフに行うのと同じように自動的に作成します。EPG 間の サービス グラフとは異なり、ESG の場合、隠しサービス EPG はグローバル pcTag を取得 します。 (注)

Cisco APIC リリース 5.0(1) 以降のリリースでは、vzAny-to-vzAny コントラクトでレイヤ 4 ~ レイヤ7サービス展開用に作成されるすべての新しいサービス EPG は、グローバル pcTag を取得します。

レイヤ 4 ~ レイヤ 7 サービス展開の詳細については、『Cisco APIC レイヤ 4 ~ [レイヤ](https://www.cisco.com/c/en/us/td/docs/switches/datacenter/aci/apic/sw/1-x/L4-L7_Services_Deployment/guide/b_L4L7_Deploy/b_L4L7_Deploy_chapter_01100.html) 7 サー [ビス導入ガイド](https://www.cisco.com/c/en/us/td/docs/switches/datacenter/aci/apic/sw/1-x/L4-L7_Services_Deployment/guide/b_L4L7_Deploy/b_L4L7_Deploy_chapter_01100.html)』を参照してください。

## 運用ツール

### キャパシティ ダッシュボード

[Capacity Dashboard] タブを使用して、重要なファブリック リソースのしきい値の概要を把握 できます。これにより、承認されるスケーラビリティ制限にどの程度まで近づいているかを即 座に確認できます。リーフノードごとの使用量も表示されるため、どのリーフノードがリソー ス制約に達しているかをすぐに確認できます。

- 1. [容量ダッシュボード (Capacity Dashboard) 1トラブルシューティングツールを起動するに は、メニューバーで、**[**操作(**Operations**)**][**容量ダッシュボード(**Capacity Dashboard**)**]** の順に選択します。
- **2. [**容量ダッシュボード(**Capacity Dashboard**)**]** ページで、ファブリック リソースの **[**ファ ブリック容量(**Fabric Capacity**)**]**を選択します。**[**エンドポイントセキュリティグループ (**Endpoint Security Groups**)**]** タイルと**[**グローバル **pcTag**(**Global pcTag**)**]** タイルまで スクロール ダウンして、使用可能なリソースを確認します。
- **3. [**容量ダッシュボード(**CapacityDashboard**)**]**ページで、リーフの使用状況として**[**リーフ 容量(**Leaf Capacity**)**]** を選択します。エンドポイント セキュリティ グループのリソース 使用量の詳細については、**[ESG]** タブを確認してください。

## エンドポイント トラッカー

[エンドポイントトラッカー(**Endpoint Tracker**)] タブを使用して、ファブリックに適用され たエンドポイントのIPアドレスまたはMACアドレスを入力すると、このエンドポイントのロ ケーション、エンドポイントが属するエンドポイントグループ、使用されている VLAN カプ セル化、このエンドポイントで移行(フラップ)が発生しているかどうかをすばやく確認でき ます。

- **1.** メニュー バーで、**[**操作(**Operations**)**]** > **[EP** トラッカー(**EP Tracker**)**]** の順にクリック して、エンドポイント トラッカーのトラブルシューティング ツールを起動します。
- **2.** [End Point Search] フィールドに、エンドポイントの IP アドレスまたは MAC アドレスを入 力し、[Search] をクリックします。
- **3.** 表示された後にエンドポイントをクリックします。

エンドポイントトラッカーツールでは、イベント中のIPアドレス、MACアドレス、所有する エンドポイントグループ、アクション(適用または解除)、物理ノード、インターフェイス、 および VLAN カプセル化とともに、各状態遷移の日時が表示されます。

エンドポイント トラッカー ツールは、fvCEp と呼ばれるオブジェクトを使用して、ESG およ び EPG について、ファブリックで学習されたエンドポイントを見つけます。ESG に属するエ ンドポイントは 2 つの fvCEp オブジェクトで表されます。1 つは VLAN バインドを提供する

EPG 用で、もう 1 つはセキュリティを提供する ESG 用です。したがって、エンドポイントト ラッカーツールは、ESG エンドポイントに使用すると、2 つのエントリが表示されます(EPG 用と ESG 用)。

## 制限事項

Cisco APIC リリース 5.0(1) の時点で、次の制限が適用されます。

- ESG と EPG 間の契約はサポートされていません。
- ESG 機能は Cisco ACI マルチサイトと統合されていません。マルチポッド、マルチティ ア、リモート リーフなどの他のトポロジがサポートされています。
- サポートされている ESG セレクターは IP アドレスです。MAC アドレス、VM タグ、また はその他の基準はまだサポートされていません。
- ESG 契約は、セレクターとして IP を使用するルーティング トラフィックにのみ適用でき ます。
- タブー契約は ESG ではサポートされていません。
- ESG 間の VRF 間サービス グラフはサポートされていません。
- ESG は、次の機能のソースまたは宛先としてサポートされていません。
	- オンデマンド原子カウンター
	- オンデマンド遅延測定
	- SPAN
- BD/EPG のエンドポイントが ESG に分類されている場合、BD または EPG レベルで設定さ れた次の機能はサポートされません。
	- •エンドポイント到達可能性 (BD/EPG 上の静的ルート)
	- エニーキャスト サービス
	- Microsoft NLB
	- First Hop Security (FHS)
	- ホスト ベース ルーティング/ホスト ルート アドバタイズメント
- ESG 展開では、EX 以降の世代のリーフ ノードのみがサポートされます。
- IPがセレクターとして使用されている場合に、レイヤ2トラフィック(つまり、ルーティ ングされていないトラフィック)がESGセキュリティをバイパスしないようにするには、 ESG エンドポイントに VLAN からインターフェイスへのバインディングを提供するすべ ての EPG で、共通のデフォルト契約などすべてを許可するルールを使用して EPG 契約を 有効にします。EPG 内のすべてのエンドポイントが ESG に分類されている場合は、代わ りに、EPG 内の契約ではなく、EPG でプロキシ ARP を使用して EPG 内の分離を有効にす

ることができます。EPG が VMM DVS 統合にのみ使用される場合は、上記の他の 2 つの オプションの代わりに、**[**マイクロセグメンテーションを許可する(**Allow Micro-Segmentation**)**]** オプションを有効にすることもできます。いずれの機能も、ESG エンドポイント間のすべての通信がレイヤ 3 ルーティングを通過するようにします。

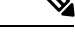

- このメモでは、すべてを許可するルールを使用した EPG 内 契約と、プロキシ ARP を使用した EPG 内の分離の違いにつ いて説明します。両方の機能の主な目的は同じで、プロキシ ARP を使用して、ACI リーフ スイッチ上ですべてのトラ フィックをルートするようにすることです。EPG間契約が使 用される場合、プロキシ ARP は EPG に対して暗黙的に有効 になることに注意してください。違いは、ESGに属していな いが、EPGで学習されたエンドポイントが2つ以上ある場合 です。すべてを許可するルールを使用したEPG内契約では、 このようなエンドポイントは、すべてを許可するルールによ り同じ EPG 内で引き続き自由に通信できます。ただし、プ ロキシ ARP を使用した EPG 内分離では、そのようなエンド ポイントは同じEPGにある場合でも通信できなくなります。 (注)
	- 契約を ESG に追加する場合、ラベル設定はサポートされていません。

## **ESG** 以降戦略

Cisco Application Policy Infrastructure Controller(APIC)リリース 5.2(1) 以降のリリースでは、 EPG セレクタにより、エンドポイントセキュリティ グループ (ESG) が EPG からコントラクト を継承できるようになり、EPG から ESG への移行が簡素化されます。EPG セレクタによるコ ントラクトの継承により、エンドポイントは他のエンドポイントがまだ ESG に移行されてい ない場合でも、継承されたコントラクトを使用して他のエンドポイントとの通信を継続できる ため、シームレスでフレキシブルな移行が可能になります。

以下の例では、次の図の EPG A1 の EPG から ESG への移行に焦点を当てます。EPG A1 からの 現在の通信は、EPG B1、B2、および B3 とのコントラクト C1 を介して行われます。

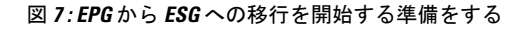

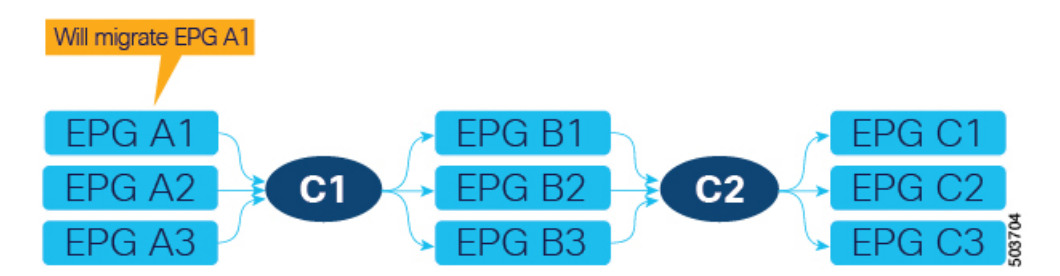

最初の手順は、ESG(次の図の ESG A1)を作成し、EPG セレクタを使用して EPG A1 をそれ に一致させることです。

図 **8 : ESG** を作成し、最初の **EPG** を移行します

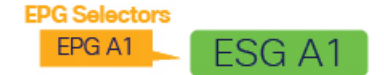

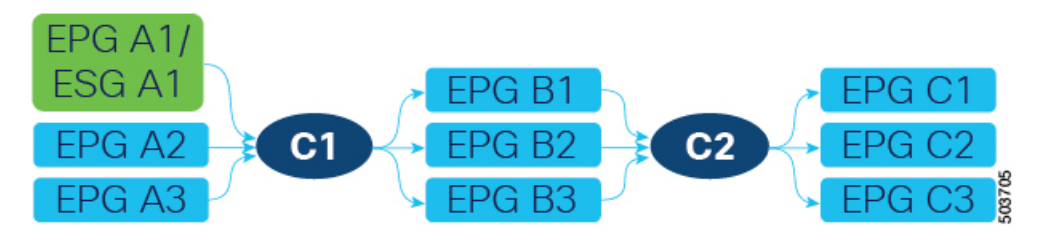

EPG A1 が ESG A1 に一致させた後、EPG A1 に属していたエンドポイントは ESG A1 に属し、 EPG A1 によって提供されるコントラクト C1 は ESG A1 に継承されます。移行されたすべての エンドポイントは、EPG がまだ ESG に移行されていなくても、EPG B1、B2、および B3 と引 き続き通信できます。EPG セレクタによるコントラクトの継承がないと、Cisco Application Centric Infrastructure (ACI) は ESG と EPG 間のコントラクトが許可されないことに注意してく ださい。ESG が EPG セレクタを介してコントラクトを継承する場合、EPG の元の pcTag は ESG の pcTag に置き換えられることに注意してください。この操作により、EPG のエンドポ イントのトラフィックに一時的な小規模の中断が発生する場合があります。

この時点で、プロジェクトスケジュールに応じて、EPG A1 の移行を完了する代わりに、ESG A1と他のESGまたはL3Out外部EPGとの間で新しいコントラクトを構成できます。ただし、 すべてのセキュリティ構成は ESG によって管理される必要があるため、EPG A1 にこれ以上新 しいコントラクトを追加することはできません。構成をシンプルに維持しやすくするために、 できるだけ早く EPG から ESG への移行を完了することをお勧めします。EPG A1 がコントラ クトの提供(または消費)を停止するまで、不完全な移行を通知する警告として障害F3602が 発生します。

移行を続行するには、コントラクト C1 の反対側で EPG の ESG を作成します。この例では、 EPG A1 がコントラクト C1 を提供しているため、それらの EPG(EPG B1、B2、および B3) がコントラクトC1を消費しています。EPGセレクタを使用して、これらのEPGを新しいESG (ESG B1、B2、および B3)に移行します。次の図の例では、各 EPG が ESG にマッピングさ れています。

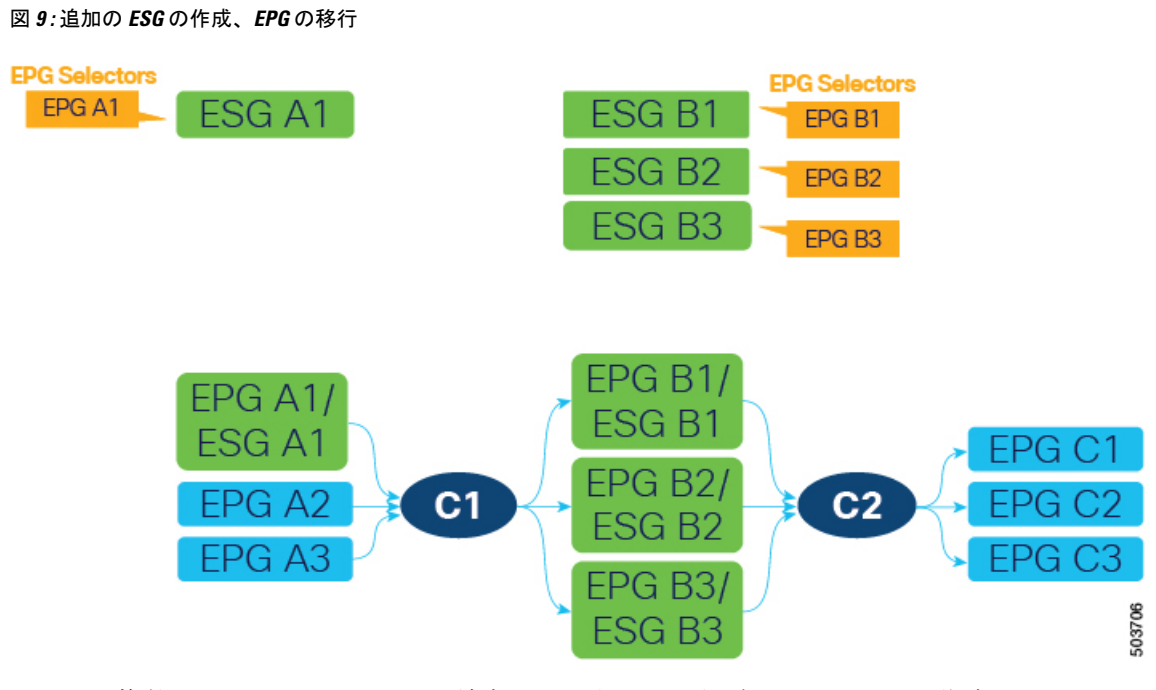

または、複数の EPG を 1 つの ESG に結合できます。たとえば、1 つの ESG を作成してから、 同じ ESG 上の EPG B1 と B2 の両方に EPG セレクタを構成できます。

次に、コントラクト C1 と同じフィルタを使用して新しいコントラクト(次の図の C1')を作 成します。新しいESGをプロバイダーおよびコンシューマーとして構成します。これは、EPG A1 からのコントラクト C1 の提供の停止を準備するため、EPG A1 の EPG から ESG への移行 の最後の手順です。

#### 図 **10 :** 新規契約を作成する

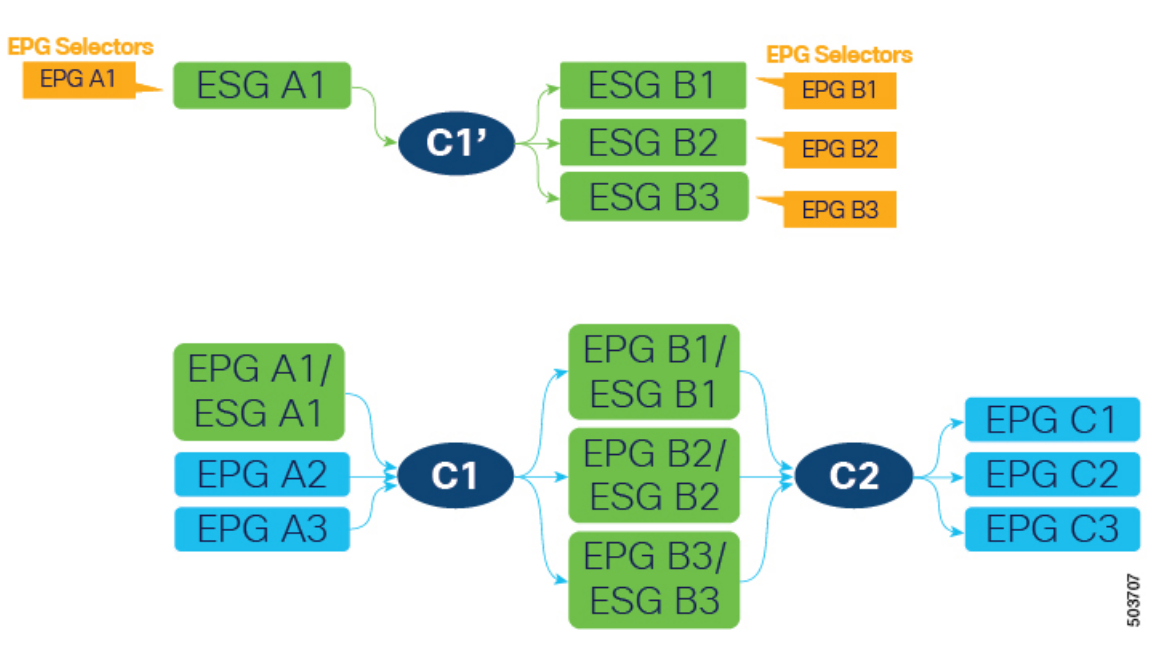

同じフィルタを持つコントラクトC1は、4つすべてのESG (A1、B1、B2、およびB3)によっ てすでに継承されているため、新しいコントラクト設定はハードウェアに新しいルールを展開 せず、新しいコントラクトを作成することによって追加のポリシー TCAM が消費されること はありません。

ESG A1 には、ESG B1、B2、および B3 との C1 と同じ通信を許可するコントラクト C1' があ ります。この時点で、EPG A1 でのコントラクト C1 の提供を停止でき、次の図に示すように ESG A1 がすべてのセキュリティを処理できるようになります。

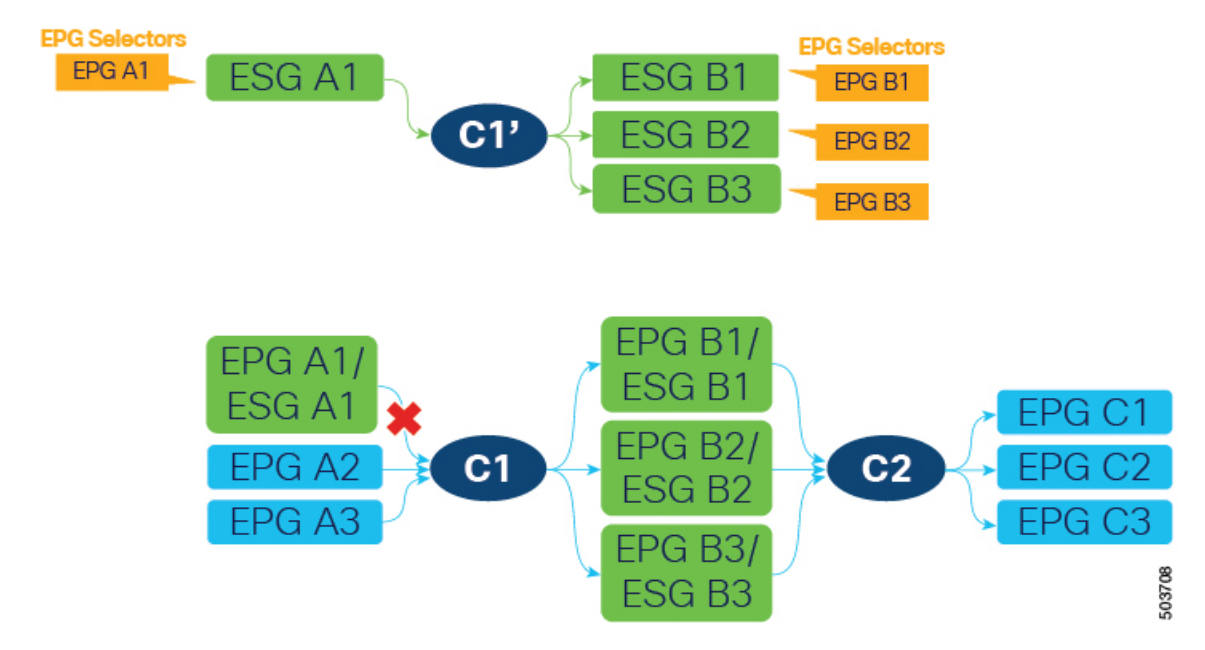

図 **<sup>11</sup> :** 古いコントラクトのプロバイダーとしての **EPG** を削除する

B1、B2、および B3 は、コントラクト C1 はまだ ESG に移行されていない EPG A2 および A3 によっても提供されるため、コントラクト C1 の消費をまだ停止できないことに注意してくだ さい。EPG A2 および A3 が ESG に移行され、コントラクト C1' を提供した後、すべての EPG (A2、A3、B1、B2、および B3) は、トラフィックを中断することなくコントラクト C1 の使 用を停止できます。

EPG から ESG への移行を完了するには、EPG レベルのコントラクト C2 およびその他のコン トラクトについても同じ手順に従います。

## エンドポイント セキュリティ グループを設定する

## **GUI** を使用してエンドポイントセキュリティ グループを作成する

Cisco APIC リリース 5.2(1) 以降のリリースでは、ESG セレクタはポリシータグ、EPG、IP サブ ネットにすることができます。以前のリリースでは、IPサブネットのみがサポートされていま す。

ステップ **1** メニュー バーで **[**テナント(**Tenants**)**]** を選択し、該当するテナントを選択します。

- ステップ **2** [ナビゲーション(Navigation)]ペインで、*[tenant\_name]* > **[**アプリケーションプロファイル(**Application Profiles**)**]** > *[application\_profile\_name]* > **[**エンドポイント セキュリティ グループ(**Endpoint Security Groups**)**]**を選択します。
- ステップ **3** [エンドポイントセキュリティ グループ(**Endpoint Security Groups**)] を右クリックし、[エンドポイン トセキュリティ グループの作成(**Create Endpoint Security Group**)] を選択します。
- ステップ **4** [エンドポイントセキュリティ グループの作成(**Create Endpoint Security Group**)] ダイアログボックス の [手順 **1**(**STEP 1**) **> ID**(**Identity**)] ページで、次の情報を入力します。
	- a) 名前(**Name**):ESG の名前を入力します。
	- b) (任意) 説明(**Description**):ESG の説明を入力します。
	- c) **VRF**:ESG に関連付けられる VRF を入力します。
	- d) **ESG** 管理状態:ESG をシャットダウンするには、[管理者によるシャットダウン(**Admin Shut**)] を 選択します。デフォルトでは、[**ESG** 管理状態(**ESG Admin State**)] は [**Admin Up**] の値です。この フィールドは、5.2(3) リリースから追加されました。
	- e) [次へ(Next)] をクリックします。

[エンドポイントセキュリティ グループの作成(**Create Endpoint Security Group**)] ダイアログボッ クスの [手順 **2**(**STEP 2**) **>** セレクタ(**Selectors**)] ページが開きます。

- 次の手順では、ポリシータグ、EPG、および IP サブネットに基づいてセレクタを作成でき ます。または、[次へ(**Next**)]をクリックして、セレクタとタグを設定する (38 ページ) で説明するようにセレクタを後で構成することもできます。 (注)
- ステップ **5** [手順 **2**(**STEP 2**) **>** セレクタ(**Selectors**)] ページで、ポリシータグをエンドポイントセレクタとして 使用する場合は、タグセレクタバーの [**+**] 記号をクリックします。

**[**タグ セレクタの作成(**Create a Tag Selector**)**]** ダイアログ ボックスが開きます。「タグ セレクターを 作成する (38 ページ)」の手順に従います。

ステップ **6** [手順 **2**(**STEP 2**) **>** セレクタ(**Selectors**)] ページで、EPG をエンドポイントセレクタとして指定する 場合は、**EPG** セレクタバーの [**+**] 記号をクリックします。

> **[EPG** セレクタの作成(**Create an EPG Selector**)**]** ダイアログ ボックスが開きます。「EPG セレクタの 作成 (39 ページ)」の手順に従います。

ステップ **7** [手順 **2**(**STEP 2**) **>** セレクタ(**Selectors**)] ページで、エンドポイントセレクタとして IP サブネットを 指定する場合は、**IP** サブネットセレクタバーの [**+**] 記号をクリックします。

> [**IP** サブネット セレクタの作成(**Create an IP Subnet Selector**)] ダイアログ ボックスが開きます。「IP サブネット セレクターを作成する (40 ページ)」の手順に従います。

ステップ **8** [次へ(Next)] をクリックします。

[エンドポイントセキュリティ グループの作成(**Create Endpoint Security Group**)] ダイアログボックス の [手順 **3**(**STEP 3**)**] > [**詳細(オプション)(**Advanced (Optional)**)] ページが開きます。

- ステップ **9** [手順 **3**(**STEP 3**)**] > [**詳細(オプション)(**Advanced(Optional)**)] ページで、次のオプションを構成で きます。
	- a) (任意) ESG 内の通信をブロックするには、[**ESG** 内分離(**Intra ESG Isolation**)] フィールドで [強 制(**Enforced**)] を選択します。デフォルトは [非強制(**Unenforced**)] です。

[非強制(**Unenforced**)] では、同じ ESG 内のすべてのエンドポイントが自由に通信できます。また は、同じ ESG 内で特定のタイプの通信のみを許可する場合は、代わりに ESG 内コントラクトを使用 できます。ESG 内のコントラクト構成については、「GUI を使用して契約をエンドポイント セキュ リティ グループに適用する (43 ページ)」 を参照してください。

b) (任意)設定済みグループメンバーとしてESGを含むには、[設定済みグループメンバー(**Preferred Group Member**)]フィールドで[含める(**Include**)]を選択します。デフォルトは[除外(Exclude)] です。

[含める(**Include**)] を選択する前に、優先グループが VRF レベルで有効になっていることを確認し てください。

設定済みグループの詳細については、『*Cisco APIC* 基本構成ガイド』を参照してください。

c) (任意) 別の ESG からコントラクトを継承するには、**ESG** コントラクトマスターバーの [**+**] 記号を クリックし、コントラクトを継承する ESG を選択します。

ESGコントラクトマスターを選択した場合、作成しているESGは、選択したESGのすべてのコント ラクトを継承します。新しい ESG が既存の ESG と同じセキュリティ構成を持つようにする場合は、 ESG コントラクトマスターを追加します。

ステップ **10** [Finish] をクリックします。

### セレクタとタグを設定する

#### タグ セレクターを作成する

この手順を使用して、エンドポイント セキュリティ グループ (ESG) のタグ セレクターを作成 します。

- ステップ **1** メニュー バーで **[**テナント(**Tenants**)**]** を選択し、該当するテナントを選択します。
- ステップ **2** 左のナビゲーション ペインで、*[tenant\_name]* > **[**アプリケーション プロファイル(**Application Profiles**)**]** > *[application\_profile\_name]* > **[**エンドポイント セキュリティ グループ(**Endpoint Security Groups**)**]** > *[esg\_name]* > **[**セレクタ(**Selectors**)**]**を展開します。
- ステップ **3 [**タグ セレクター(**Tag Selectors**)**]** を右クリックし、**[**タグ セレクターの作成(**Create a Tag Selector**)**]** を 選択します。
- ステップ **4 [**タグ セレクターの作成(**Create an Tag Selector**)**]** ダイアログ ボックスに、次の情報を入力します。
	- a) タグキー: タグキーを入力するか、ドロップダウンリストから既存のタグキーを選択します。
	- b) 値演算子:ESG に含めるエンティティのタグ値を一致させるための条件を選択します。

選択できる演算子は次の通りです。

- **Contains**:タグ値を含むが、**[**タグ値(**TagValue**)**]**と完全に一致しない可能性があるエンティティ を選択します。
- **Equals**:タグ値が **[**タグ値(**Tag Value**)**]** と等しいエンティティを選択します。
- **Regex**:タグ値が**[**タグ値(**TagValue**)**]**フィールドに入力された正規表現と一致するエンティティ を選択します。
- c) タグ値:値または正規表現を入力するか、ドロップダウン リストから既存の値を選択します。 正規表現を作成するときは、次のガイドラインを使用してください。
	- 有効な文字は、a-z A-Z 0-9\_. です。, : ^ \$ [] () {} | + \* -
	- •次の文字は使用できません。/\?
	- •[0-9]+ は任意の数に一致(\d+ と同等)
	- •a{0,1} は、a のゼロまたは1つに一致します(? と同等)
	- [0-9]{3} は 3 桁の数字に完全に一致します
	- dev(1)|(2) は dev1 または dev2 の値に一致します
- d) 説明:(オプション)オブジェクトの説明。
- e) [送信(Submit)] をクリックします。

#### **EPG** セレクタの作成

この手順を使用して、エンドポイント セキュリティ グループ (ESG) の EPG セレクタを作成し ます。

- ステップ **1** メニュー バーで **[**テナント(**Tenants**)**]** を選択し、該当するテナントを選択します。
- ステップ2 左のナビゲーションペインで、*[tenant\_name]* > [アプリケーション プロファイル (Application Profiles) ] > *[application\_profile\_name]* > **[**エンドポイント セキュリティ グループ(**Endpoint Security Groups**)**]** > *[esg\_name]* > **[**セレクタ(**Selectors**)**]**を展開します。
- ステップ **3 [EPG** セレクタ(**EPG Selectors**)**]** を右クリックし、**[EPG** セレクタの作成(**Create an EPG Selector**)**]** を 選択します。
- ステップ **4 [EPG** セレクタの作成(**Create an EPG Selector**)**]** ダイアログ ボックスに、次の情報を入力します。
	- a) **ESG VRF** の **EPG**:VRF に存在する EPG のリストから、ESG に含まれる EPG のチェックボックスを オンにします。
	- b) 説明: (オプション) オブジェクトの説明。
	- c) [送信 (Submit)] をクリックします。

#### **IP** サブネット セレクターを作成する

この手順を使用して、エンドポイント セキュリティ グループ (ESG) の IP サブネット セレク ターを作成します。

- ステップ **1** メニュー バーで **[**テナント(**Tenants**)**]** を選択し、該当するテナントを選択します。
- ステップ **2** 左のナビゲーション ペインで、*[tenant\_name]* > **[**アプリケーション プロファイル(**Application Profiles**)**]** > *[application\_profile\_name]* > **[**エンドポイント セキュリティ グループ(**Endpoint Security Groups**)**]** > *[esg\_name]* > **[**セレクタ(**Selectors**)**]**を展開します。
- ステップ **3 [IP** サブネット セレクター(**IP Subnet Selectors**)**]** を右クリックし、**[IP** サブネット セレクターの作成 (**Create an IP Subnet Selector**)**]** を選択します。
- ステップ **4 [IP** サブネット セレクターの作成(**Create an IP Subnet Selector**)**]** ダイアログ ボックスで、次の情報を入 力します。
	- a) **IP** サブネット:キー:このフィールドは **IP** に設定されています。
	- b) **IP** サブネット:演算子:このフィールドは等しいに設定されています。セレクターは、指定されたサ ブネットに完全に一致する IP サブネットのみに一致します。
	- c) **IP** サブネット:値 : ESG に含まれるエンドポイントの IP サブネットを入力します。 特定のIP(/32、/128、またはサブネットマスクなし)または任意のマスク長のサブネットマッチを入力 できます。
	- d) 説明:(オプション)
	- e) [送信(Submit)] をクリックします。

#### サービス **EPG** セレクターを作成する

この手順を使用して、エンドポイント セキュリティ グループ(ESG)のサービス EPG セレク ターを作成します。

- ステップ **1** メニュー バーで **[**テナント(**Tenants**)**]** を選択し、該当するテナントを選択します。
- ステップ **2** 左のナビゲーション ペインで、*[tenant\_name]* > **[**アプリケーション プロファイル(**Application Profiles**)**]** > *[application\_profile\_name]* > **[**エンドポイント セキュリティ グループ(**Endpoint Security Groups**)**]** > *[esg\_name]* > **[**セレクタ(**Selectors**)**]**を展開します。
- ステップ **3 [**サービス **EPG** セレクター(**Service EPG Selectors**)**]** を右クリックし、**[**サービス **EPG** セレクターの作成 (**Create a Service EPG Selector**)**]** を選択します。
- ステップ **4 [**サービス **EPG** セレクターの作成(**Create a Service EPG Selector**)**]** ダイアログ ボックスに、次の情報を 入力します。
	- a) サービス **EPG**:サービス EPG を ESG に含めるには、提供されているサービス デバイス コネクタのリ ストから選択します。

サービス EPG を表すサービス デバイス コネクタ (Lifctx) は、ESG にマッピングできます。表示さ れるサービス デバイス コネクタのリストは、次の場所にあるデバイス選択ポリシーで定義されたコネ クタから取得されます。

#### **Tenants** > *tenant\_name* > **Services** > **L4-L7** > **Device Selection Policies**

サービス デバイス コネクタは、次の形式で表示されます。

**consumer** または **provider**

*TENANT\_NAME*/c-*CONTRACT\_NAME*-g-*GRAPH\_NAME*-n-*NODE\_NAME*

次に例を示します。

コンシューマ

PBR/c-web-to-app-g-FW-Graph-n-N1

- b) 説明: (オプション) オブジェクトの説明。
- c) [送信(Submit)] をクリックします。

#### エンドポイント **MAC** タグを作成する

この手順を使用して、ポリシー タグをエンドポイントの MAC アドレスに追加します。タグ セレクタは、このタグを使用して、エンドポイントのMACアドレスをエンドポイントセキュ リティ グループ (ESG) に関連付けることができます。

- ステップ **1** メニュー バーで **[**テナント(**Tenants**)**]** を選択し、該当するテナントを選択します。
- ステップ **2** [ナビゲーション(Navigation)] ペインで、*[tenant\_name]* > **[**アプリケーション プロファイル(**Application Profiles**)**]** > *[application\_profile\_name]* > **[**アプリケーション **EPG**(**Application EPGs**)**]** > *[epg\_name]* を展 開します。
- ステップ **3** [作業(Work)] ペインで、**[**操作(**Operational**)**]** > **[**クライアント エンドポイント(**Client Endpoints**)**]** タ ブを選択します。

**[**クライアント エンドポイント(**Client Endpoints**)**]** には、関連付けられている IP アドレスとともに、利 用可能な各エンドポイントの MAC アドレスを表示します。アドレスにすでにポリシー タグが割り当てら れている場合、それらのポリシー タグは MAC または IP アドレスの **[**ポリシー タグ(**Policy Tags**)**]** 列に 表示されます。

ステップ **4** 目的の MAC アドレスの行を右クリックし、**[**エンドポイント **MAC** タグの設定(**Configure an Endpoint MAC Tag**)**]** を選択します。

> MAC アドレスがテーブルに表示されない場合は、VMM 統合を通じてまだ学習または表示されていませ ん。この場合、*[tenant\_name]* > **[**ポリシー(**Policies**)**]** > **[**エンドポイント タグ(**Endpoint Tags**)**]** を展開 し、**[**エンドポイント**MAC**(**EndpointMAC**)**]**を右クリックし、**[**エンドポイント**MAC**タグの作成(**Create an Endpoint MAC Tag**)**]** を選択します。

ステップ **5 [**エンドポイント **MAC** タグの作成(**Create an Endpoint MAC Tag**)**]** ダイアログ ボックスに次の情報を入 力します。

- **[**クライアント エンドポイント(**Client Endpoints**)**]** テーブルから MAC アドレスを選択した場 合、MAC アドレスと BD フィールドはすでに入力されています。 (注)
- a) エンドポイント **MAC** アドレス:タグを追加する MAC アドレスを入力します。
- b) **BD** 名:既存のブリッジ ドメインを選択するか、新しいブリッジ ドメインを作成します。

**\*** を選択すると、エンドポイント MAC タグは、指定された VRF 内の任意の BD の MAC アドレスを表 します。この場合、VRF も選択するよう求められます。

- c) 注釈:(オプション)**[+]** 記号をクリックし、注釈キーと値を追加し、[✓] 記号をクリックします。 複数の注釈を追加できます。
- d) ポリシータグ:**[+]**記号をクリックし、ポリシータグキーと値を追加し、[✓]記号をクリックします。 複数のポリシー タグを追加できます。
- e) [送信 (Submit) ] をクリックします。

#### エンドポイント **IP** タグの作成

この手順を使用して、エンドポイント IP アドレスにポリシー タグを追加します。タグ セレク ターは、このタグを使用して、エンドポイントの IP アドレスをエンドポイント セキュリティ グループ (ESG) に関連付けることができます。

- ステップ **1** メニュー バーで **[**テナント(**Tenants**)**]** を選択し、該当するテナントを選択します。
- ステップ **2** [ナビゲーション(Navigation)] ペインで、*[tenant\_name]* > **[**アプリケーション プロファイル(**Application Profiles**)**]** > *[application\_profile\_name]* > **[**アプリケーション **EPG**(**Application EPGs**)**]** > *[epg\_name]* を展 開します。
- ステップ **3** [作業(Work)] ペインで、**[**操作(**Operational**)**]** > **[**クライアント エンドポイント(**Client Endpoints**)**]** タ ブを選択します。

**[**クライアント エンドポイント(**Client Endpoints**)**]** には、関連付けられている IP アドレスとともに、利 用可能な各エンドポイントの MAC アドレスを表示します。アドレスにすでにポリシー タグが割り当てら れている場合、それらのポリシー タグは MAC または IP アドレスの **[**ポリシー タグ(**Policy Tags**)**]** 列に 表示されます。

ステップ **4** 目的の IP アドレスの行を右クリックし、**[**エンドポイント **IP** タグの設定(**Configure an Endpoint IP Tag**)**]** を選択します。

> IP アドレスがテーブルに表示されない場合、VMM 統合を通じてまだ学習または表示されていません。こ の場合、*[tenant\_name]* > **[**ポリシー(**Policies**)**]** > **[**エンドポイント タグ(**Endpoint Tags**)**]** を展開し、**[**エ ンドポイント **IP**(**Endpoint IP**)**]** を右クリックし、**[**エンドポイント **IP** タグの作成(**Create an Endpoint IP Tag**)**]** を選択します。

ステップ **5 [**エンドポイント **IP** タグの作成(**Create an Endpoint IP Tag**)**]** ダイアログ ボックスに次の情報を入力しま す。

**[**クライアントエンドポイント(**ClientEndpoints**)**]**テーブルからエンドポイントを選択した場合、IPアド レスと VRF フィールドはすでに入力されています。

- a) **IP**:タグを追加する IP アドレスを入力します。
- b) 注釈:(オプション)**[+]** 記号をクリックし、注釈キーと値を追加し、[✓] 記号をクリックします。 複数の注釈を追加できます。
- c) **VRF** 名:エンドポイントを含む VRF を選択または作成します。
- d) ポリシータグ:**[+]**記号をクリックし、ポリシータグキーと値を追加し、[✓]記号をクリックします。 複数のポリシー タグを追加できます。
- e) [送信(Submit)] をクリックします。

## **GUI**を使用して契約をエンドポイントセキュリティグループに適用す る

- ステップ **1** メニュー バーで **[**テナント(**Tenants**)**]** を選択し、該当するテナントを選択します。
- ステップ2 左のナビゲーションペインで、*[tenant\_name]* > [アプリケーション プロファイル (Application Profiles) ] > *[application\_profile\_name]* > **[**エンドポイント セキュリティ グループ(**Endpoint Security Groups**)**]** > *[esg\_name]* を選択します。
- ステップ **3 [**契約(**Contracts**)**]** を右クリックし、契約が展開される方法に応じてアクションを選択します。

次のオプションがあります。

- 提供されたコントラクトの追加
- 消費される契約の追加
- 消費されるコントラクト インターフェイスの追加
- **ESG** 内契約の追加
- アプリケーション EPG によって消費または提供される契約は、ここでは ESG には使用できませ  $\lambda$ (注)
- ステップ **4** [Add Contract] ダイアログボックスで、次の操作を実行します。
	- a) **[**契約名(**Contract Name**)**]** を入力または選択します。
	- b) (任意) **[QOS** ポリシー(**QOS policy**)**]** を選択します。
	- c) (任意) **[**ラベル(**Label**)**]** を選択します。
- ステップ5 [送信 (Submit) ] をクリックします。

## **REST API** を使用したエンドポイント セキュリティ グループの作成と 契約の適用

手順:

```
<polUni>
  <fvTenant name="t0">
    <fvAp name="ap0">
      <!-- ESG with the name ESG1 and Preferred Group as Exclude -->
      <fvESg name="ESG1" prefGrMemb="exclude">
          <!-- The ESG is associated to VRFA -->
          <fvRsScope tnFvCtxName="VRFA" />
          <!-- provided and consumed contracts -->
          <fvRsProv tnVzBrCPName="provided_contract1" />
          <fvRsCons tnVzBrCPName="consumed_contract2" />
          <!-- Tag Selectors for the ESG -->
         <fvTagSelector matchKey="stage" valueOperator="equals" matchValue="production"/>
          <fvTagSelector matchKey="owner" valueOperator="contains" matchValue="teamA"/>
          <fvTagSelector matchKey="__vmm::vmname" valueOperator="regex"
matchValue="web_[0-9]+"/>
          <!-- EPG Selectors for the ESG -->
          <fvEPgSelector matchEpgDn="uni/tn-TK/ap-AP1/epg-EPG1-1"/>
          <fvEPgSelector matchEpgDn="uni/tn-TK/ap-AP1/epg-EPG1-2"/>
          <!-- IP Subnet Selectors for the ESG -->
          <fvEPSelector matchExpression="ip=='192.168.0.1/32'" />
          <fvEPSelector matchExpression="ip=='192.168.1.0/28'" />
          <fvEPSelector matchExpression="ip=='2001:23:45::0:0/64'" />
      \langle fvESq>
    </fvAp>
  </fvTenant>
</polUni>
```
## **REST API** を使用してタグおよびセレクターを作成する

#### **EPG** セレクターを作成する

EPG セレクター オブジェクト (fvEPgSelector) は、特定の EPG の DN と一致します。

```
<polUni>
  <fvTenant name="ExampleCorp">
   <fvAp name="AP">
      <fvESg name="esg1">
        <fvEPgSelector matchEpgDn="uni/tn-ExampleCorp/ap-app/epg-epg1"/>
        <fvRsScope tnFvCtxName="dev"/>
      </fvESg>
    \langle/fvAP></fvTenant>
</polUni>
```
EPG セレクターは、ESG と同じテナントおよび VRF に属する EPG にのみ一致できます。

#### タグとタグ セレクターの作成

タグセレクタオブジェクト(**fvTagSelector**)は、次のオブジェクトの下で検出されたタグオブ ジェクト(**tagTag**)と一致します。

- **fvEpIpTag**
- **fvEpMacTag**
- **fvSubnet**
- **fvStCEp**

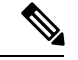

タグ セレクター オブジェクトは、**fvEpVmmMacTagDef** 下のタグ オブジェクトにも一致 します。ただし、このオブジェクトの下のポリシータグはVMM統合を通じて設定され、 構成できません。 (注)

この例は、**tagTag** オブジェクトの位置と、タグを見つけて、一致する **fvTagSelector** オブジェ クトを示しています。

```
<polUni>
  <fvTenant name="ExampleCorp">
    <fvEpTags>
      <fvEpIpTag ip="192.168.1.1" ctxName="example">
        <tagTag key="esg" value="Red"/>
       </fvEpIpTag>
    </fvEpTags>
    <fvAp name="AP">
      <fvESg name="esg1">
        <fvRsScope tnFvCtxName="example"/>
        <fvTagSelector matchKey="esg" matchValue="Red"/>
      \langle/fvESq>
    \langle fvAp>
  </fvTenant>
</polUni>
```
タグを完全に一致させる代わりに、タグを部分的に一致させるか、または **valueOperator** の **fvTagSelector** プロパティを使用して正規表現を使用して一致させることができます。

- **valueOperator** プロパティがない場合、または「等しい」場合は、値が完全に一致する **tagTag** のみが認識されます。
- **valueOperator** プロパティが「含む」の場合、**tagTag** の値フィールドに **fvTagSelector** の **matchValue** フィールドが含まれていても、完全に一致していない場合に一致が認識され ます。
- **valueOperator** プロパティが「regex」の場合、**tagTag** の値が **fvTagSelector** の **matchValue** フィールドに含まれる正規表現を満たす場合に一致が認識されます。

この例は、さまざまな一致条件を示しています。

```
<fvTagSelector matchKey="name" matchValue="Blue"/>
<fvTagSelector matchKey="name" matchValue="Blue" valueOperator = "equals"/>
<fvTagSelector matchKey="name" matchValue="prod" valueOperator = "contains"/>
<fvTagSelector matchKey="name" matchValue="prod[0-4]" valueOperator = "regex"/>
```
#### **VMM** エンドポイント用の特別なタグ セレクター

特別なキーを使用して、タグ セレクター オブジェクト(**fvTagSelector**)は VMM エンドポイ ントを名前で照合します。特殊な **matchKey** は「\_\_vmm::vmname」で、**matchValue** は VM の 名前です。

この例は、完全一致を使用して「vmName-Dev」という名前のVMに一致するタグセレクター を示しています。

```
<polUni>
 <fvTenant name="ExampleCorp">
    <fvAp name="AP">
      <fvESg name="esg1">
        <fvTagSelector matchKey="type" matchValue="dev"/>
        <fvTagSelector matchKey="__vmm::vmname" matchValue="vmName-Dev"/>
        <fvRsScope tnFvCtxName="testctx0"/>
      </fvESg>
    \langle fvAp>
 </fvTenant>
</polUni>
```
## エンドポイントセキュリティグループを使用してルート リークを設定する

## **GUI**を使用した内部ブリッジドメインサブネットのルートリークの設 定

この手順を使用して、内部ブリッジ ドメイン サブネットのルート リークを設定します。

#### 始める前に

リークするテナント、VRF、ブリッジドメイン、サブネットを作成しておく必要があります。

- ステップ **1** [Navigation] ペインで、[Tenant name] > [Networking] > [VRFs] > [Inter-VRF Leaked Routes for ESG] > [EPG/BD Subnets] に移動します。
- ステップ **2 [EPG/BD**サブネット(**EPG/BD Subnets**)**]**を右クリックし、**[EPG/BD**サブネットをリークするようにに設 定する(**Configure EPG/BD Subnet to leak**)**]** を選択します。
- ステップ **3 [EPG/BD**サブネットをリークするようにに設定する(**ConfigureEPG/BD Subnetto leak**)**]**ダイアログボッ クスで、次の機能を実行します。
- a) **IP**:リークするブリッジ ドメイン サブネットとそのマスクを入力します。
- b) (任意) 説明:EPG またはブリッジ ドメイン サブネットの説明を入力します。
- c) (任意) **L3Out** アドバタイズを許可する:このサブネットを別の VRF の L3Out によってアドバタイ ズする必要がある場合は、**True** に設定します。
- ステップ **4 [**テナントおよび **VRF** 宛先(**Tenant and VRF destinations**)**]** フィールドで、右に移動し、**[+]** 記号をクリッ クします。
- ステップ **5 [**テナントおよび **VRF** 宛先の作成(**Create Tenant and VRF destination**)**]** ダイアログ ボックスで、次の機 能を実行します。
	- a) テナントおよび **VRF**:テナントおよび VRF 名を入力または選択します。
	- b) (任意) 説明:宛先の説明を入力します。
	- c) **L3Out** アドバタイズメントを許可する:ターゲット VRF ごとに許可を変更する必要がある場合は、 **True**または**False**に設定します。デフォルトでは、このオプションは継承するように設定されており、 ステップ 3 の **[L3Out** アドバタイズを許可する(**Allow L3Out Advertisement**)**]** と同じ設定を保持しま す。
	- d) [OK] をクリックします。
- ステップ6 [送信 (Submit) ] をクリックします。

## **REST API** を使用した内部ブリッジ ドメイン サブネットのルート リー クの設定

はじめる前に

漏洩する BD サブネット、または漏洩したサブネットを含む BD サブネットを設定しておく必 要があります。

#### 手順:

```
<polUni>
 <fvTenant name="t0">
    <fvCtx name="VRFA">
      <leakRoutes>
        < 1 - -leak the BD subnet 192.168.1.0/24 with the Allow L3Out Advertisement
            False (i.e. scope private)
        --<leakInternalSubnet ip="192.168.1.0/24" scope="private">
          < 1 - -leak the BD subnet to Tenant t1 VRF VRFB with the
              Allow L3Out Advertisement configured in the parent
              scope (i.e. scope inherit)
          --&<leakTo ctxName="VRFB" tenantName="t1" scope="inherit" />
        </leakInternalSubnet>
      </leakRoutes>
    </fvCtx>
  </fvTenant>
</polUni>
```
## **GUI** を使用して外部プレフィックスのルートリークを構成する

この手順を使用して、外部プレフィックスのルートリークを構成します。

#### 始める前に

送信元 VRF で L3Out を構成しておく必要があり、外部プレフィックスが学習されます。

- ステップ **1** ナビゲーションウィンドウで、[テナント名(**Tenantname**)] > [ネットワーキング(**Networking**)] > [**VRFs**] > [**ESG** の **VRF** 間 リークルート(**Inter- VRF Leaked Routes for ESG**)] > [外部 プレフィックス(**External Prefixes)** 1の順に選択します。
- ステップ **2** [外部プレフィックス(**External Prefixes**)] を右クリックし、[リークされた外部プレフィックスの作成 (**Create Leaked External Prefix**)]を選択します。
- ステップ **3** [リークされた外部プレフィックスの作成(**Create Leaked External Prefix**)] ダイアログボックスで、次の 操作を実行します。
	- a) **IP**:リークされたプレフィックスを入力します。
	- b) (任意) 説明:リークされた外部プレフィックスの説明を入力します。
	- c) (任意) 以上(プレフィックス):照合するプレフィックスの最小長を入力します。これは、通常の ルータの IP プレフィックスリストの「ge」に相当します。
	- d) (任意) 以下(プレフィックス):照合するプレフィックスの最大長を入力します。これは、通常の ルータの IP プレフィックスリストの「le」に相当します。
- ステップ **4 [**テナントおよび **VRF** 宛先(**Tenant and VRF destinations**)**]** フィールドで、右に移動し、**[+]** 記号をクリッ クします。
- ステップ **5 [**テナントおよび **VRF** 宛先の作成(**Create Tenant and VRF destination**)**]** ダイアログ ボックスで、次の機 能を実行します。
	- a) テナントおよび **VRF**:テナントおよび VRF 名を入力または選択します。
	- b) (任意) 説明:宛先の説明を入力します。
	- c) [OK] をクリックします。
- **ステップ6** [送信 (Submit) 1をクリックします。

### **REST API** を使用して外部プレフィックスのルート リークを設定する

#### はじめる前に

ソース VRF「VRFA」で L3Out を設定しておく必要があり、外部プレフィックスが学習されま す。

#### 手順:

```
<polUni>
  <fvTenant name="t0">
    <fvCtx name="VRFA">
      <leakRoutes>
        < 1 - -
```

```
leak the external prefixes in the range of
            10.20.0.0/17 and 10.20.0.0/30
        --<leakExternalPrefix ip="10.20.0.0/16" ge="17" le="30">
          <!-- leak the external prefixes to Tenant t1 VRF VRFB -->
          <leakTo ctxName="VRFB" tenantName="t1" />
        </leakExternalPrefix>
      </leakRoutes>
    \langle/fvCtx>
 </fvTenant>
</polUni>
```
## エンドポイントセキュリティグループを使用したレイヤ **4** からレイヤ **7** を設定する

## **GUI** を使用してエンドポイントセキュリティ グループへのレイヤ **4** ~ レイヤ **7** サービスを適用する

EPG を使用したサービス グラフの展開に提供されるすべての構成は、同様に ESG にも適用さ れます。必要な変更は、EPG にコントラクトを関連付ける代わりに ESG にコントラクトを関 連付けることのみです。この手順を使用して、エンドポイントセキュリティグループによって 使用されるコントラクトに、非管理モードのレイヤ4~レイヤ7サービスデバイスのサービス グラフテンプレートを適用します。

#### 始める前に

次を作成しておく必要がります。

- ESG
- サービス グラフ テンプレート
- ステップ **1** メニュー バーで、**[**テナント(**Tenants**)**]** > **[**すべてのテナント(**ALL Tenants**)**]** の順に選択します。
- ステップ **2** [Work] ペインで、テナントの名前をダブルクリックします。
- ステップ **3** ナビゲーションウィンドウで、**[**テナント(**Tenant**)**]** > **[**サービス(**Services**)**]** > **[L4-L7]** > **[**サービスグラ フテンプレート(**Service Graph Templates**)**]** の順に選択します。
- ステップ **4** ナビゲーションウィンドウで、ESG に適用する [サービスグラフテンプレート名(**Service Graph Template Name**)] を右クリックし、[**L4** ~ **L7** サービスグラフテンプレートを適用する(**Apply L4-L7 Service Graph Template**)] を選択します。

**Apply L4-L7 Service Graph Template To EPGs** ダイアログボックスが表示されます。レイヤ 4 ~ レイヤ 7 サービスグラフテンプレートを、エンドポイントセキュリティ グループ間のコントラクトに関連付けま す。

- ステップ **5** 適切な値を入力して、[**L4** ~ **L7** サービスグラフテンプレートを **ESG** に適用する(**Apply L4-L7 Service Graph Template To EPGs**)手順 **1**(**STEP 1**)**] > [**コントラクト(**Contract**)] ダイアログボックスのコント ラクトを構成します。
	- a) エンドポイント グループタイプとして [エンドポイントセキュリティ グループ(**Endpoint Security Group**)] を選択します。
	- b) ESG 内コントラクトを構成している場合は、[エンドポイント内コントラクトを構成する(**Configure anIntra-Endpoint Contract**)]チェックボックスをオンにして、[**ESG/**ネットワーク(**ESG / Network**)] ドロップダウンリストから ESG を選択します。
	- c) ESG 内コントラクトではなく通常のコントラクトを使用している場合は、コンシューマーとプロバイ ダーの ESG とネットワークの組み合わせを選択します。
	- d) [コントラクトタイプ(**Contract Type**)] フィールドで適切なオプションボタンをクリックして、新し いコントラクトを作成するか既存のコントラクトを選択します。[Create A New Contract] を選択した場 合、フィルタを設定するには、[No Filter (Allow All Traffic)] チェックボックスをオフにします。[+] を クリックしてフィルタ エントリを追加し、完了したら [Update] をクリックします。
- ステップ **6** [次へ] をクリックします。

[STEP 2] > [Graph] ダイアログが表示されます。

- ステップ **7** [ご使用のデバイス情報(**your device name Information**)] セクションで、赤いボックスで示されている必 須フィールドでを構成します。
- ステップ **8 [Finish**(完了)**]** をクリックします。

これで、ESG が使用するコントラクトにサービスグラフテンプレートを適用できました。

vzAny を構成するには、上記の手順 5.c で、プロバイダーとして **AnyEPG** を選択し、コンシュー マーとして関心のある ESG を選択するか、またはその逆を選択します。 (注)

サービス グラフを vzAny-to-vzAny コントラクト vzAny-vzAny に適用するには、エンドポイント グループタイプとして[エンドポイントポリシーグループ(**EPG**)(**EndpointPolicyGroup(EPG)**)] を選択し、プロバイダーおよびコンシューマーとして [**AnyEPG**] を選択します。

## **REST API** を使用したエンドポイント セキュリティ グループへのレイ ヤ **4** からレイヤ **7** サービスの適用

EPG を使用してサービス グラフを展開するために提供されるすべての REST API は、ESG に も等しく適用されます。ただし、契約は ESG に関連付けられている必要があります。

詳細については、レイヤ 4 [からレイヤ](https://www.cisco.com/c/en/us/td/docs/switches/datacenter/aci/apic/sw/1-x/L4-L7_Services_Deployment/guide/b_L4L7_Deploy/b_L4L7_Deploy_chapter_01100.html) 7 の REST API の例を参照してください。

翻訳について

このドキュメントは、米国シスコ発行ドキュメントの参考和訳です。リンク情報につきましては 、日本語版掲載時点で、英語版にアップデートがあり、リンク先のページが移動/変更されている 場合がありますことをご了承ください。あくまでも参考和訳となりますので、正式な内容につい ては米国サイトのドキュメントを参照ください。